## **ESCUELA SUPERIOR POLITÉCNICA DEL LITORAL**

## **Facultad de Ingeniería en Electricidad y Computación**

Diseño e implementación de una solución multiplataforma para la gestión de información en las consultas vía telemedicina

## **PROYECTO INTEGRADOR**

Previo la obtención del Título de:

## **Licenciado en Sistemas de Información**

Presentado por: Carlos Andres Monroy Morán David Enrique Robelly Fajardo

GUAYAQUIL - ECUADOR Año: 2020

## **DEDICATORIA**

Quiero dedicar esta tesis a mi mamá, Rosita Morán. El apoyo, lo ánimos y consejos de ella, han sido fundamentales en cada uno de mis logros alcanzados.

#### **Carlos Andres Monroy Morán**

## **DEDICATORIA**

A Dios por permitirme llegar con vida y salud a este momento importante en mi vida.

A mi madre Rosalba Fajardo Ronquillo, quien creyó en mi desde el instante en que nací, quien me ha apoyado incondicionalmente y aunque he caído muchas veces me ha ayudado a levantarme nuevamente y ha permanecido en vela conmigo siempre, a quien le debo todo y me ha demostrado con su ejemplo que nada es más grande que un poco de fe en ti mismo y en tus capacidades.

**David Enrique Robelly Fajardo**

## **AGRADECIMIENTOS**

Gracias al apoyo incondicional de mi madre, Rosi Morán, y mi abuela, Elsita Suscal, sin ellas yo no habría tenido la posibilidad de estudiar en una universidad alejada de mi tierra natal. Pero aún más importante fue su amor infinito y fueron y siguen siendo quienes nunca han permitido que me rinda, incluso en mis peores momentos. Gracias por tanto madre mía y abuelita.

Gracias a mis profesores que me prepararon no solo con sus conocimientos académicos, sino también con su experiencia propia.

Gracias a mis amigos por no juzgarme y siempre animarme.

Gracias Marcela, mi amor, por haber llegado para estar presente en el final, cuando estuve a punto de derrumbarme.

Esta meta alcanzada es un esfuerzo en equipo, muchas gracias.

#### **Carlos Andres Monroy Morán.**

## **AGRADECIMIENTOS**

A mi madre Rosalba, gracias por el apoyo incondicional, por amarme tanto y estar conmigo en esta larga trayectoria, en cada triunfo, recaída, allí siempre has estado y sé que seguirás estando hasta que Dios te lo permita y por eso, ¡Gracias!!!, por tanto y por todo.

A mi familia, por ser incondicional en todo momento, a mi sobrina Aurora por tanto cariño puro e incondicional.

A mis amigos, por su motivación y su compañía en esta larga trayectoria.

A mis ex jefes y actual jefe, Msc. Javier Frere, Msc. Gina Dominguez y Msc. Iván Rivera, sin ustedes mi avance y crecimiento como profesional de ESPOL, no habría sido posible.

¡Este logro es de todos!, Gracias!

#### **David Enrique Robelly Fajardo**

## **DECLARACIÓN EXPRESA**

"Los derechos de titularidad y explotación, nos corresponde conforme al reglamento de propiedad intelectual de la institución; *Carlos Andrés Monroy Morán* y *David Enrique Robelly Fajardo* damos nuestro consentimiento para que la ESPOL realice la comunicación pública de la obra por cualquier medio con el fin de promover la consulta, difusión y uso público de la producción intelectual".

Carlos Monroy Morán de Carlos Monroy Morán David Robelly Fajar

## **EVALUADORES**

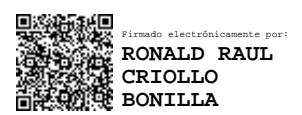

PROFESOR DE LA MATERIA PROFESOR TUTOR

Firmado electrónicamente por: **JORGE ANTONIO MAGALLANES BORBOR**

**Msig. Ronald Criollo Bonilla Msig. Jorge Magallanes Borbor**

## **RESUMEN**

<span id="page-7-0"></span>El siguiente proyecto tiene como objetivo el realizar una mejor gestión de la información que se puede llegar a tener o recolectar, en cuanto a la situación de las consultas médicas en entornos virtuales o físicos, a través del uso apropiado de la telemedicina. Como vía de implementación se ha utilizado software libre y recursos propios para las fases de análisis y prueba, de las cuales se han podido definir las principales funciones que ofertará esta solución en su primera versión web y para móviles Se ha utilizado la metodología del Design Thinking para el diseño de la interfaz y posterior desarrollo de las funcionalidades.

Nuestro prototipo, al cual hemos llamado TelMed, ha sido diseñado de acuerdo a las sugerencias y especificaciones de aquellos usuarios a los que hemos podido entrevistar y con los que hemos podido realizar pruebas y retroalimentación en cuanto a las funcionalidades, en donde se pudo observar mejoras gracias a los respectivos feedback entregados.

La seguridad es un factor que juega un papel muy importante, ya que la información que se pretende gestionar y presentar de manera más sencilla y cooperativa, es a su vez privada y solo puede ser observada por el médico o médicos tratantes y el paciente que la ha subido a la base de datos de la plataforma. Por lo que se utilizarán los protocolos necesarios.

**Palabras Clave:** Telemedicina, Citas en Línea, tecnologías de la información, recetas a domicilio.

## *ABSTRACT*

<span id="page-8-0"></span>The following project aims to make a better management of the information that can be had or collected, regarding the situation of medical consultations in virtual or physical environments, through the appropriate use of telemedicine. As a way of implementation, we have used free software and our own resources for the analysis and testing phases, from which we have been able to define the main functions that this solution will offer in its first web and mobile version. We have used the Design Thinking methodology for the design of the interface and subsequent development of the functionalities.

Our prototype, which we have called TelMed, has been designed according to the suggestions and specifications of those users we have been able to interview and with whom we have been able to carry out tests and feedback regarding the functionalities, where improvements could be observed thanks to the respective feedback given.

Security is a factor that plays a very important role, since the information to be managed and presented in a simpler and more cooperative way is at the same time private and can only be observed by the treating physician or physicians and the patient who has uploaded it to the platform's database. Therefore, the necessary protocols will be used.

Keywords: Telemedicine, Online Appointments, information technologies, home prescriptions.

# ÍNDICE GENERAL

<span id="page-9-0"></span>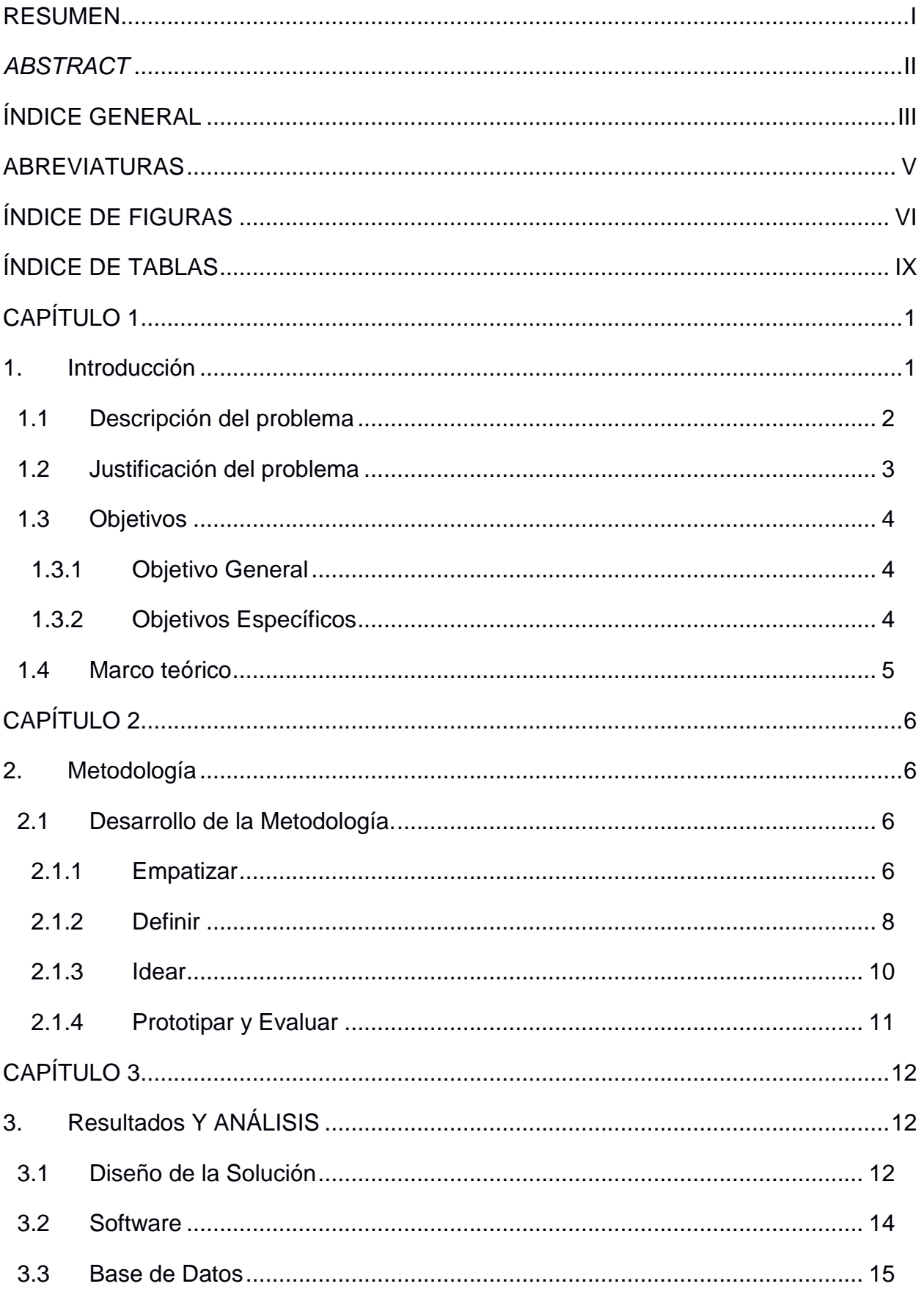

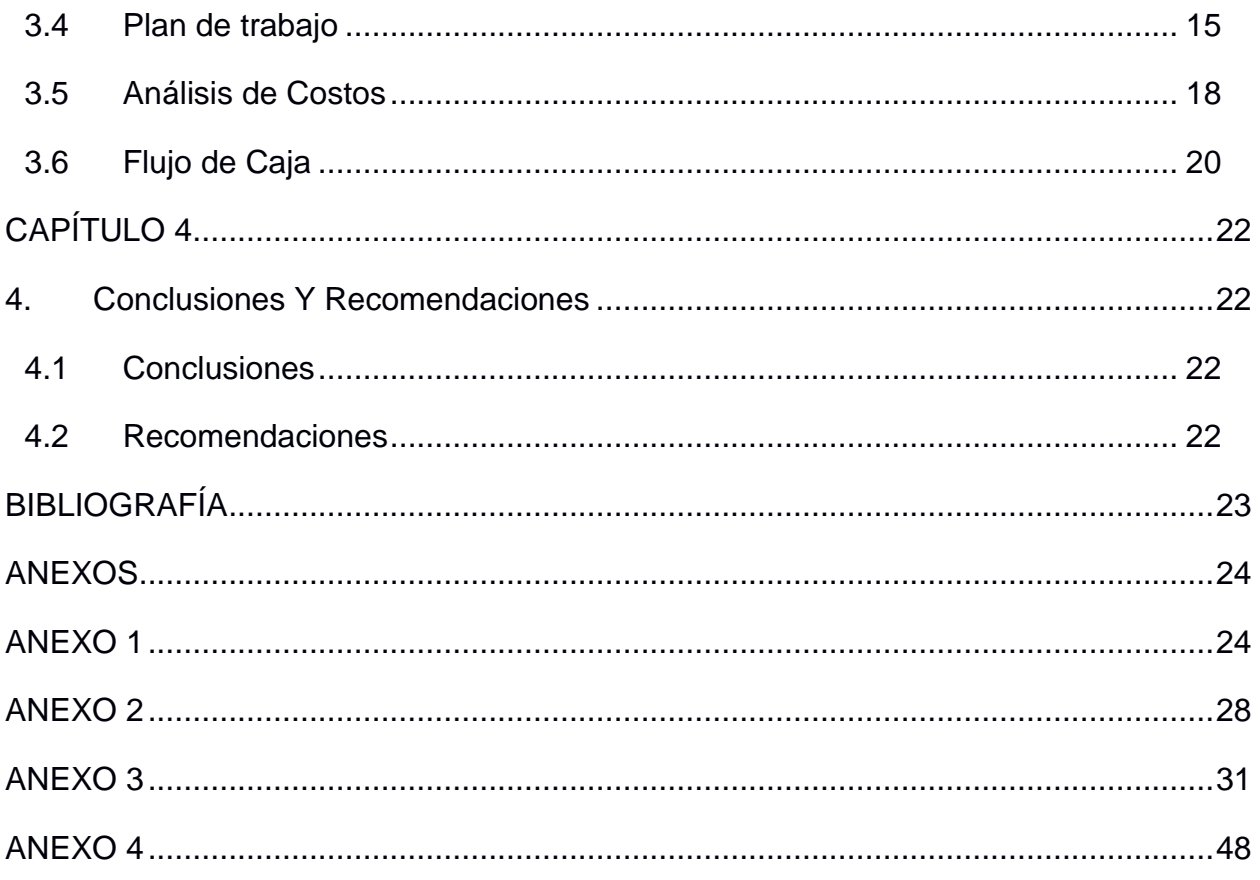

## **ABREVIATURAS**

- <span id="page-11-0"></span>ESPOL Escuela Superior Politécnica del Litoral.
- MSP Ministerio de Salud Pública del Ecuador.
- COVID-19 Coronavirus Disease 2019.
- PYMES Pequeñas y Grandes empresas.
- SQL Structured Query Language.
- HTML HyperText Markup Language.
- CSS Cascading StyleSheets.
- JS JavaScript.
- ASP Active Server Pages.

## **ÍNDICE DE FIGURAS**

<span id="page-12-0"></span>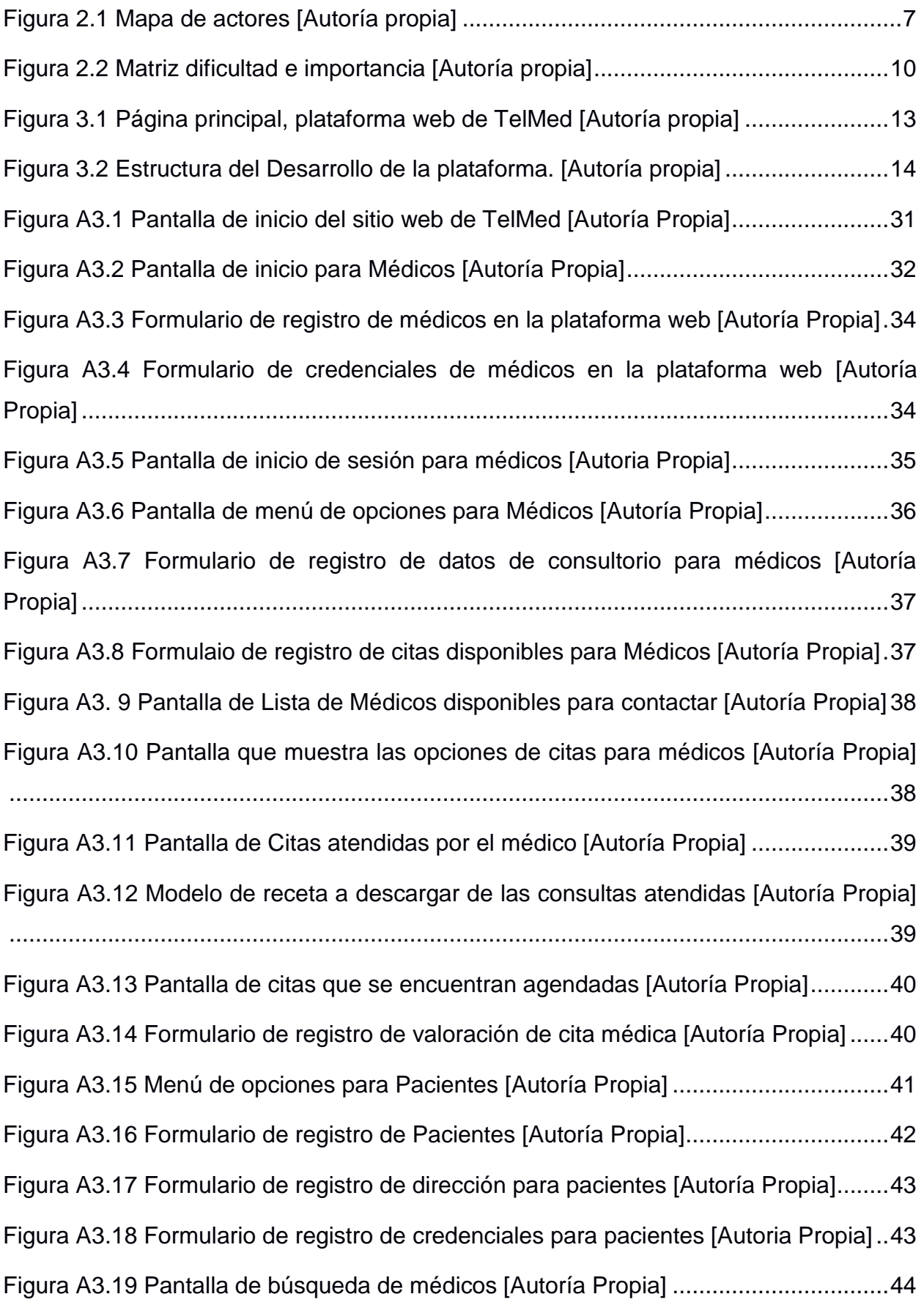

[Figura A3.20 Pantalla de datos del médico seleccionado \[Autoría Propia\]](#page-59-1) ...................44 [Fígura A3.21 Pantalla de horarios disponibles para reservar cita \[Autoria Propia\]........45](#page-60-0) [Figura A3.22 Pantalla de Inicio de Sesión para Pacientes \[Autoría Propia\]](#page-60-1) ..................45 [Figura A3.23 Pantalla de Menú de opciones del paciente \[Autoría Propia\]...................46](#page-61-0) [Figura A3.24 Pantalla par reservar citas disponibles con médicos \[Autoría Propia\]......46](#page-61-1) [Figura A3.25 Pantalla de Detalle de la cita escogida \[Autoria Propia\]...........................47](#page-62-0) [Figura A3.26 Pantalla de ejemplo de receta a descargar \[Autoría Propia\]](#page-62-1) ....................47 [Figura A4.1 Pantalla de Inicio \[Autoría Propia\]..............................................................48](#page-63-1) [Figura A4.2 Pantalla de inicio de sesión pacientes \[Autoría Propia\]..............................49](#page-64-0) [Figura A4.3 Formulario de registro para Pacientes \[Autoría Propia\]](#page-64-1) .............................49 [Figura A4.4 Formulario de registro de credenciales \[Autoría Propia\]](#page-65-0) ............................50 [Figura A4.5 Pantalla de Inicio para pacientes \[Autoría Propia\]](#page-65-1) .....................................50 [Figura A4.6 Formulario de registro para Médicos \[Autoría Propia\]................................51](#page-66-0) [Figura A4.6 Formulario de registro de credenciales para médicos \[Autoría Propia\]......51](#page-66-1) [Figura A4.7 Pantalla de registro exitoso \[Autoría Propia\]](#page-67-0) ..............................................52 [Figura A4.8 Pantalla de opciones para médicos \[Autoría Propia\]..................................53](#page-68-0) [Figura A4.9 Pantalla de opciones para pacientes \[Autoría Propia\]................................53](#page-68-1) [Figura A4.10 Pantalla de lista de consultorios \[Autoría Propia\].....................................54](#page-69-0) [Figura A4.11 Formulario de registro de nuevos consultorios \[Autoría Propia\]...............54](#page-69-1) [Figura A4.12 Pantalla para registro de consultas para médicos \[Autoría Propia\]..........55](#page-70-0) [Figura A4.12 Pantalla para confirmar registro de consulta para médicos \[Autoría Propia\]](#page-70-1) [......................................................................................................................................55](#page-70-1) [Figura A4.13 Pantalla para visualizar la cita confirmada \[Autoría Propia\]](#page-71-0) .....................56 [Figura A4.14 Pantalla para escoger la fecha de las citas \[Autoría Propia\]](#page-71-1) ....................56 [Figura A4.15 Pantalla para buscar especialidad \[Autoría Propia\]..................................57](#page-72-0) [Figura A4.16 Pantalla de presentación de médico \[Autoría Propia\]](#page-72-1) ..............................57 [Figura A4.17 Pantalla, lista de médicos registrados \[Autoría Propia\]............................57](#page-72-2)

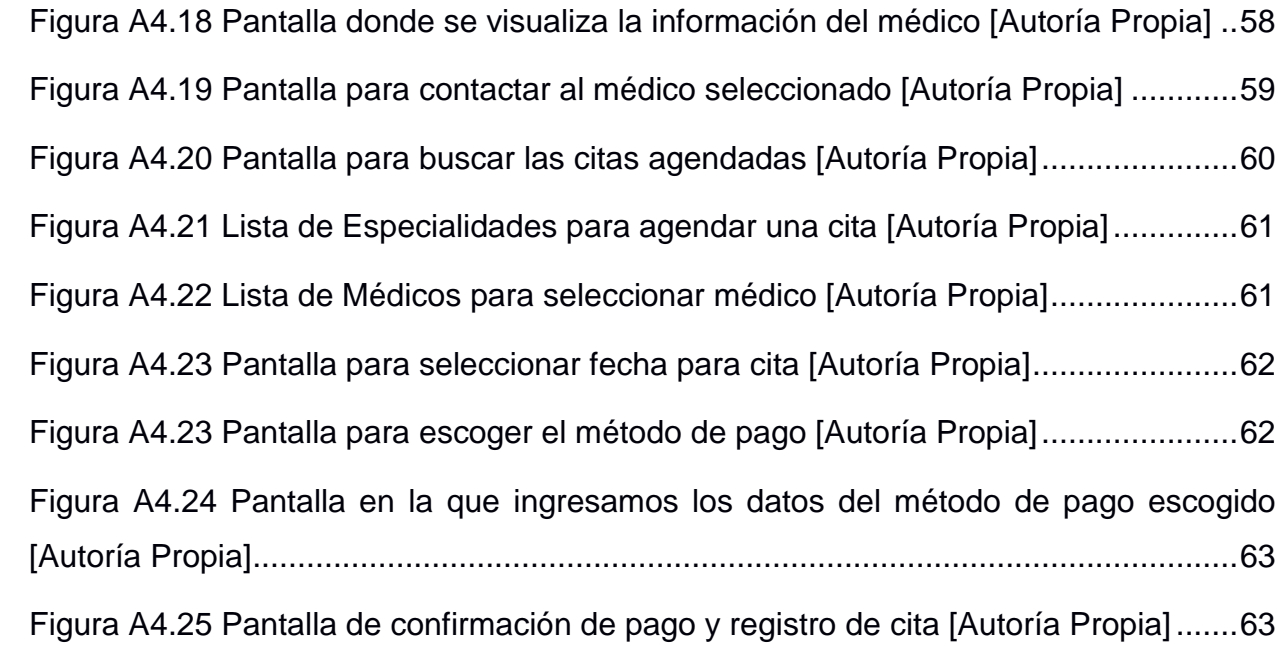

## **ÍNDICE DE TABLAS**

<span id="page-15-0"></span>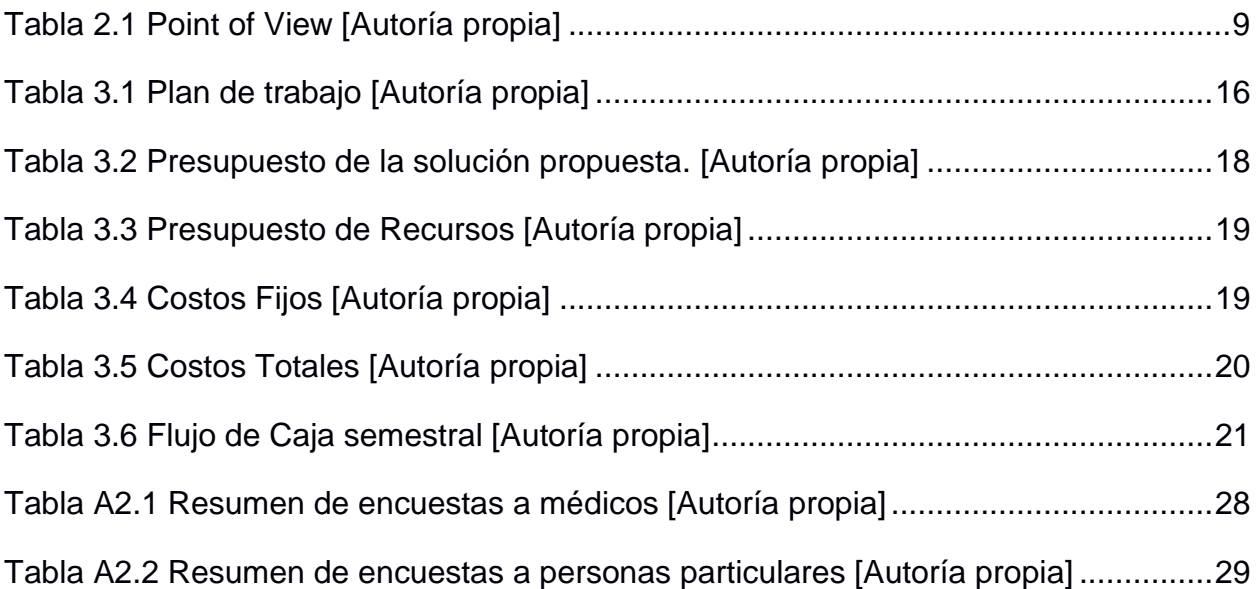

# **CAPÍTULO 1**

## <span id="page-16-1"></span><span id="page-16-0"></span>**1. INTRODUCCIÓN**

En el contexto de enfermedades pandémicas, nuestro planeta ha sido muy golpeado a lo largo de su historia. Por ejemplo, se cree que la Viruela, producida por el virus Variola, apareció hace por lo menos 10.000 años, alcanzando unas tasas de mortalidad del 30%, hasta 1977 que se reportó el último caso [1]. Así mismo otras enfermedades como la plaga Justiniana, la gripe española, la Peste Negra, entre otras han matado millones de personas, algunos datos apuntan que las muertes de esta última oscilan entre 50 y 200 millones. Paralelamente a la peste negra, la actual pandemia Covid-19 o también llamado coronavirus, surgió en Asia y se propagó a Europa por sus rutas comerciales e igualmente la enfermedad pasaba de animales a humanos [2].

Los organismos internacionales se han puesto alerta ante la nueva enfermedad, que hasta la fecha de publicación de este documento ya suman más de 685.000 fallecidos y más de 17.9 millones de casos confirmados [3], debido a esto se ha tenido que buscar nuevas opciones para brindar atención médica segura. Ya sea para dar diagnósticos sobre Coronavirus o para otras enfermedades endémicas y dolencias existentes en los pacientes de cada país.

La población mundial se ha sumergido en una cuarentena para frenar la propagación del virus. Por consecuencia las PYMES y grandes empresas han suspendido sus actividades de manera total o parcial, con el fin de evitar aglomeraciones.

Los hospitales y clínicas se encuentran asignando gran parte de sus instalaciones a la atención exclusiva de pacientes por coronavirus, reduciendo recursos para otras enfermedades. Por esto muchos países han decido optar por la telemedicina.

En Ecuador el Gobierno nacional lanzó la aplicación móvil SaludEc, enfocada a la telemedicina. La app le da prioridad al Covid-19 donde se incluyen los principales síntomas que genera este virus. Con esta a aplicación el Gobierno de Lenin Moreno, planea salvaguardar la salud de los ecuatorianos al evitar las saturaciones en los hospitales y por consiguiente disminuir el riesgo de contagios. [4]

Con la solución que presentamos en este documento, queremos a la telemedicina como alternativa. Los médicos podrán interactuar con sus pacientes de manera remota y podrán hacer un chequeo visual. Dependiendo de la decisión que tome el médico, este decidirá si el paciente requiere ir o no a un centro de salud. De esta manera evitará que muchas personas vayan en vano a un hospital que posiblemente esté abarrotado de contagiados por Covid-19.

#### <span id="page-17-0"></span>**1.1 Descripción del problema**

A consecuencia de la terrible pandemia que está viviendo la población mundial, los centros de salud se han visto abrumados por el gran aumento de pacientes que requieren atención médica por coronavirus. Esta aglomeración en hospitales y clínicas constituyen un gran peligro de contagio para la población que aún no ha contraído el virus. Sin dejar de considerar las demás dolencias, enfermedades y situaciones de salud que se dan a diario, las cuales necesitan seguir siendo atendidas y medicadas por profesionales.

Podemos observar en diarios, noticieros y redes sociales que el agendar consultas o conseguir un turno con un especialista de la salud se ha vuelto mucho más desafiante, ya que ahora debemos precautelar con las medidas de bioseguridad, las cuales previenen un posible contagio que podría afectar aún más nuestro estado de salud y el de nuestros familiares más allegados.

Es por esto que la telemedicina se ha convertido en una de las vías necesarias para evitar la propagación del virus y llevar un mejor control de los afectados, a través de consultas virtuales como primer nivel en atención médica prioritaria, se ahorrarían recursos y tiempos de espera en clínicas, hospitales o consultorios particulares. Permitiendo gestionar una atención más eficaz y tener una mejor gestión en cuanto a citas, agendas e información compartida.

 $\overline{\mathcal{L}}$ 

#### <span id="page-18-0"></span>**1.2 Justificación del problema**

Esta aplicación se realiza debido a las necesidades observadas que tiene la comunidad y los especialistas en la salud, según las encuestas que pudimos realizar a un grupo de personas por medios virtuales se pudieron resaltar las siguientes necesidades: atención médica oportuna y comunicación eficiente en cuanto a pacientes y los médicos indicaron que se necesita una mejor gestión y rápido acceso a la información, también se mencionó la necesidad de poder contactar con otros médicos de diversas especialidades.

La mayoría de las personas no conocen los niveles de atención médica, es decir, la estructura por el cual o a través de la cual los establecimientos de salud atienden, evalúan y derivan pacientes o casos según su afectación, gravedad y disponibilidad de un especialista. Esto provoca que muchos pacientes congestionen los primeros niveles de atención médica y al no haber espacio suficiente (consultorios, oficinas, salas de espera, etc.) los centros de salud se ven colapsados y la estructura del sistema se vuelve ineficiente.

Con nuestra aplicación pretendemos que la telemedicina sea el primer el nivel de atención médica en centros de salud, de esta manera se podrían llevar a cabo consultas de atención externa directamente en nuestra plataforma y así descongestionar un poco los espacios. A su vez se pretende brindar un mecanismo para consultas con especialistas privados o de manera particular, que se podrán encontrar en el aplicativo y donde se podrá agendar una cita directamente con cada uno de ellos.

3

#### <span id="page-19-0"></span>**1.3 Objetivos**

#### <span id="page-19-1"></span>**1.3.1 Objetivo General**

Diseñar e implementar un aplicativo web y móvil que permita utilizar a la telemedicina como opción viable para el descongestionamiento de espacios en los Centros Médicos y como una alternativa para agendar turnos con especialistas privados.

#### <span id="page-19-2"></span>**1.3.2 Objetivos Específicos**

- Identificar el tipo de consultas médicas que serían factibles llevar a cabo en la modalidad de telemedicina y ofertarlas en el aplicativo.
- Diseñar la interfaz web y móvil de acuerdo con lo definido previamente.
- Evaluar la interfaz con un grupo de usuarios para analizar la usabilidad.
- Desarrollar las principales funciones del aplicativo en web y un simulador del móvil para su presentación y evaluación.
- Evaluar el aplicativo para verificar su funcionalidad con los usuarios, recibiendo la respectiva retro alimentación o feedback.

#### <span id="page-20-0"></span>**1.4 Marco teórico**

Existen aplicaciones y portales web dirigidos a la implementación de la telemedicina, con un enfoque parecido o similar al que hacemos referencia. Por lo que mencionaremos a 3.

- **EcuaVida:** Aplicativo móvil que busca ofrecer una orientación médica con respecto a los síntomas del COVID-19, a través de un formulario que los usuarios deben llenar, un especialista en salud indicará si se requiere de atención médica inmediata o no. De esta manera se ayuda con la saturación del sistema de Salud. [5]
- **Saludsa:** Servicio de Telemedicina, que opera a través una aplicación móvil, para acceder se necesita ser cliente o usuario de los servicios de un seguro médico privado que tenga convenio. El aplicativo posee múltiples funciones que van desde la evaluación médica por medio virtual hasta el agendar una consulta y adquirir medicamentos a través de la plataforma con entrega a domicilio. [6]
- **Telemédico:**Aplicativo móvil que permite la comunicación entre pacientes y especialistas médicos a través de la video llamada. Permite agendar consultas de emergencia y consultas programadas, las cuales tienen un tiempo de duración de 20 minutos. El usuario paga al registrarse y las consultas son agendadas una vez el pago haya sido confirmado.[8]

# **CAPÍTULO 2**

### <span id="page-21-1"></span><span id="page-21-0"></span>**2. METODOLOGÍA**

Para el desarrollo de esta solución se ha implementado la metodología de "Pensamiento de Diseño" o "Design Thinking", a través de las herramientas proporcionadas por este método se ha logrado conocer las necesidades expuestas previamente por la comunidad y los médicos, logrando así bosquejar diferentes soluciones que permitan la implementación de la telemedicina como principal vía de ayuda a la actual estructura de atención médica.

#### <span id="page-21-3"></span><span id="page-21-2"></span>**2.1 Desarrollo de la Metodología.**

#### **2.1.1 Empatizar**

Ya que las disposiciones gubernamentales de "toque de queda" y "cuarentena" en todo el territorio ecuatoriano estaban vigentes durante el desarrollo de este proyecto, no pudimos hacer una observación directa a los centros de salud, así que tuvimos que valernos con la información brindada por medios de comunicación y canales oficiales del Gobierno Nacional para poder observar los problemas generados por la pandemia, con lo que se elaboró un mapa de actores, tal como se expresa en la figura 2.1 que incluye a los grupos de interés a la solución de los problemas generados por la pandemia.

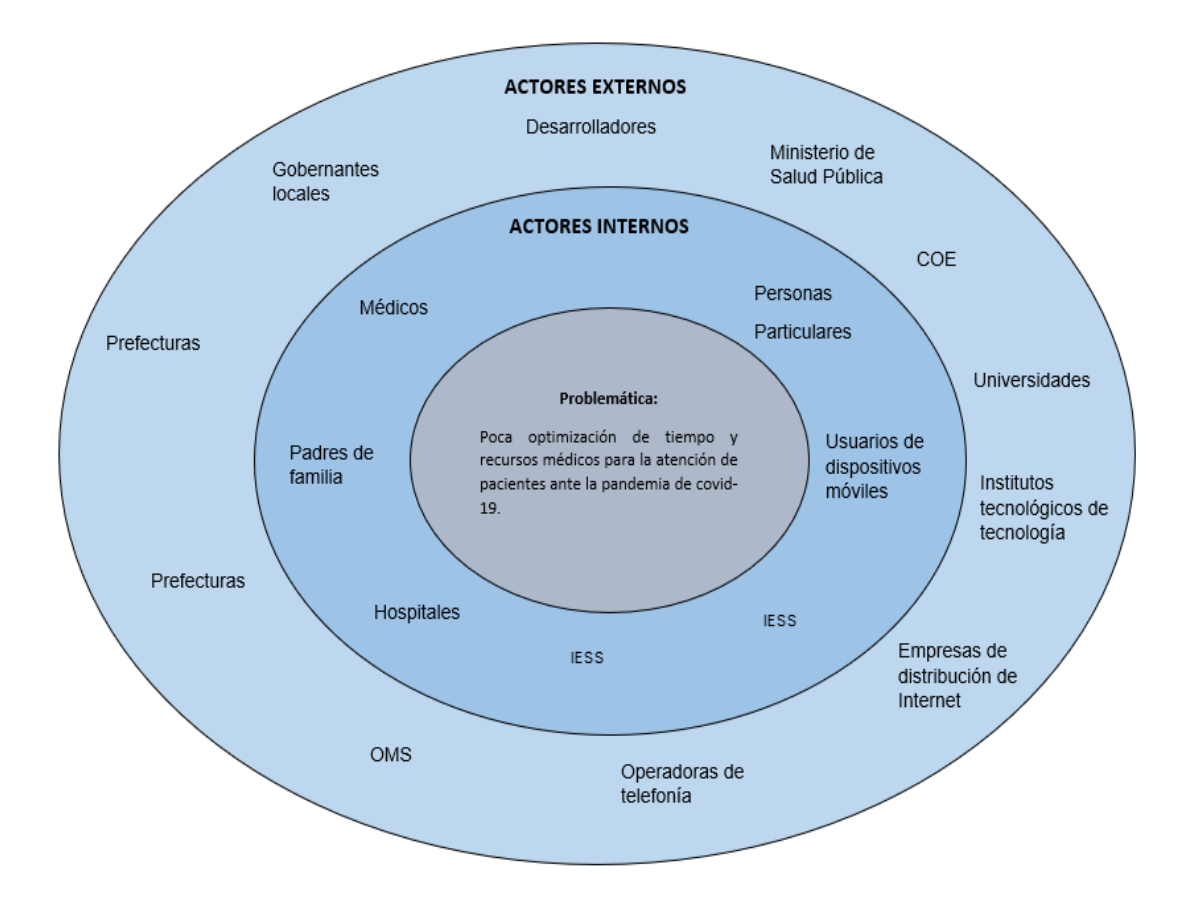

**Figura 2.1 Mapa de actores [Autoría propia]**

<span id="page-22-0"></span>Se procedió a elaborar las preguntas de las entrevistas para conocer los pros y contras que se encontrarían en los grupos de actores ante el uso de telemedicina como alternativa a la atención médica presencial que ante la pandemia presenta riesgos de contagio.

Se realizaron plantillas de preguntas a los actores (ver Anexo 1):

● Médicos: 5 preguntas tipo encuesta y 6 preguntas tipo entrevista.

● Personas particulares: 4 preguntas tipo encuesta y 5 preguntas tipo entrevista Se procedió a realizar 4 preguntas más a un subgrupo de actores de personas particulares ya que tenían otra perspectiva cuando estos eran padres de familia. Padres de familia: 4 preguntas tipo encuesta.

#### <span id="page-23-0"></span>**2.1.2 Definir**

Se realizaron las encuestas y entrevistas por canales virtuales, específicamente vía zoom a 5 médicos y 5 personas particulares que gracias a sus respuestas y comentarios pudimos conocer las necesidades que podemos abarcar con la telemedicina.

- El acceso limitado a equipos con la tecnología para acceder o facilitar el uso de la telemedicina, vuelve imposible su implementación en zonas específicas cuya población es considerable y clave para este proyecto.
- Se ha convertido en algo común el uso de sistemas de mensajería para realizar preguntas o consultas a profesionales de la salud sobre cualquier temática sin considerar que esto puede inferir en el tiempo o afectar su ritmo, ya que el responder el dispositivo para consultas informales no es parte de su labor como tal. Si fuese parte, el tiempo para atender estas consultas y la dedicación tendrían un enfoque distinto.
- Existe un porcentaje de la población objetivo de este estudio, que no tiene confianza en la tecnología por malas experiencias, lo que dificulta la aceptación del uso de la telemedicina para apartar turnos, consultas externas rápidas, pago de consultas, etc.

Seguido se estableció el perfil de usuario más importante, en nuestro caso los médicos que laboran de manera privada o en hospitales públicos, las cuales enumeramos a continuación:

- 1. Comunicación con otros profesionales de la salud para compartir o discutir opiniones o tratamientos.
- 2. Atender a pacientes con diferentes dolencias y enfermedades, que por el Covid no puedan acceder a una consulta presencial.
- 3. Hacer un seguimiento virtual a pacientes atendidos en cualquier modalidad para evaluar su estado de salud.

Se realizó una tabla de "point of view" (tabla 2.1) con las necesidades de cada actor y su respectivo Insigths encontrado:

<span id="page-24-0"></span>

| <b>USUARIO</b>   |          | <b>NECESIDAD</b>     |        | <b>INSIGHT</b>           |
|------------------|----------|----------------------|--------|--------------------------|
| Médico           | Necesita | Conversar con otros  | Porque | Necesitan compartir      |
|                  |          | profesionales sobre  |        | soluciones entre         |
|                  |          | tratamientos de      |        | colegas, ya que el virus |
|                  |          | enfermedades y       |        | es nuevo y no se         |
|                  |          | sobre todo de Covid- |        | conocen todas las        |
|                  |          | 19 actualmente       |        | sintomatologías y        |
|                  |          |                      |        | tratamientos.            |
| Médico           | Necesita | Atender              | Porque | Los hospitales están     |
|                  |          | remotamente a        |        | colapsados y se          |
|                  |          | pacientes con        |        | requiere un medio para   |
|                  |          | enfermedades o       |        | atender pacientes de     |
|                  |          | dolencias leves y    |        | forma remota para        |
|                  |          | evitar que tengan    |        | reducir la carga         |
|                  |          | que salir de         |        | hospitalaria y optimizar |
|                  |          | cuarentena           |        | recursos de salud.       |
| Padres de        | Necesita | Necesitan atención   | Porque | En los hospitales hay    |
| familia/Personas |          | médica. Pero temen   |        | muchos pacientes con     |
| particulares     |          | salir a la calle y   |        | Covid-19 y temen         |
|                  |          | hospitales.          |        | contagiarse              |
| Gobiernos        | Necesita | Implementar          | Porque | Así reducen la           |
| Locales          |          | métodos y canales    |        | propagación del virus y  |
|                  |          | de atención médica   |        | optimizan recursos       |
|                  |          | que eviten que las   |        | médicos                  |
|                  |          | personas salgan de   |        |                          |
|                  |          | sus hogares.         |        |                          |

**Tabla 2.1 Point of View [Autoría propia]**

#### <span id="page-25-0"></span>**2.1.3 Idear**

En la parte de idear comenzamos con una lluvia de ideas para tratar de resolver la problemática, también pusimos a consideración las sugerencias que los médicos nos dieron, entre las cuales resaltaba la idea de agregar en la plataforma una opción en la que puedan mantener una comunicación activa con más colegas en diferentes centros de salud y ciudades del país, en conclusión, una red médica en donde puedan compartir opiniones, sugerencias y tratamientos.

Realizamos una matriz de dificultad e importancia (Figura 2.2), con la cual fijamos tareas importantes en las cuales nos enfocaríamos en el desarrollo de este proyecto.

| F<br>C | H<br>A             |  | Capacitar a los<br>médicos con el<br>uso del sistema.                                                                                |      |  | Recorrer hospitales y<br>clínicas presentando el<br>sistema                                                                     |                                                                                    | Emisión de<br>documentos<br>médicos válidos.                                                                                                    |                                                                                                    | Obtener acceso a los<br>códigos de títulos en la<br>base de datos de la |                                                                              |  |
|--------|--------------------|--|----------------------------------------------------------------------------------------------------|------|--|----------------------------------------------------------------------------------------------------|------------------------------------------------------------------------------------|----------------------------------------------------------------------------------------------------|----------------------------------------------------------------------------------------------------|-------------------------------------------------------------------------|------------------------------------------------------------------------------|--|
|        | А                  |  | Incorporar un método de reconocimiento facial<br>al sistema.                                                                         |      |  |                                                                                                    | <b>Establecer</b><br>normas y<br>reglas del uso<br>del sistema<br>(Bases legales). |                                                                                                    | Senescyt.<br>Buscar contratos con el MSP.<br>Implementar más filtros de<br>confirmación en el registro<br>de médicos. |                                                                         |                                                                              |  |
| Ш      | R.                 |  | Alertas o<br>recordatorios para<br>que el paciente siga<br>su tratamiento.<br>Crear una página<br>web de la empresa<br>y el sistema. |      |  | <b>Buscar médicos</b><br>cercanos por GPS.<br>Crear redes sociales<br>para la empresa por<br>donde dar noticias<br>del sistema. |                                                                                    | Hacer accesible el sistema<br>desde cualquier dispositivo con<br>internet y que sea responsive.<br>Reducir el tiempo de espera en<br>filas por consultas externas al<br>hacer más consultas en línea.<br>Promover el uso de la telemedicina. Con |                                                                                                    |                                                                         | Realizar un<br>video de<br>cómo usar<br>el sistema<br>para los<br>pacientes. |  |
|        |                    |  |                                                                                                    | BAJA |  |                                                                                                    |                                                                                    | campañas con concientizadoras.                                                                                                    |                                                                                                    | <b>ALTA</b>                                                             |                                                                              |  |
|        | <b>IMPORTANCIA</b> |  |                                                                                                    |      |  |                                                                                                    |                                                                                    |                                                                                                    |                                                                                                    |                                                                         |                                                                              |  |

<span id="page-25-1"></span>**Figura 2.2 Matriz dificultad e importancia [Autoría propia]**

#### <span id="page-26-0"></span>**2.1.4 Prototipar y Evaluar**

Tomando en cuenta que la solución planteada es una aplicación web / móvil, se hizo un bosquejo de pantallas con el flujo de transición y controles en baja y posteriormente alta resolución para su presentación a un grupo de usuarios. Por las medidas de bioseguridad que se llevaban a cabo al momento de la realización de este proyecto, todas las reuniones para evaluar el prototipo y recibir el feedback apropiado de los usuarios para la elaboración del diseño, fueron de manera virtual utilizando softwares de video llamada y compartiendo con los usuarios links de simuladores para que pudiesen experimentar el uso del aplicativo y nos brinden el respectivo feedback adecuado.

# **CAPÍTULO 3**

### <span id="page-27-1"></span><span id="page-27-0"></span>**3. RESULTADOS Y ANÁLISIS**

#### <span id="page-27-2"></span>**3.1 Diseño de la Solución**

De acuerdo con las necesidades que pudimos agrupar e identificar en nuestras matrices y según los resultados obtenidos en cuanto a la demostración de nuestro prototipo y solución a implementar, se procedió a definir las funciones principales que van a poder realizar los usuarios y que fueron analizadas en el capítulo anterior.

Nuestra solución constituye un aplicativo web y móvil, cuya función principal será gestionar la información recibida para la implementación de las consultas médicas a través de la telemedicina. Esta plataforma está dirigida a ciudadanos con acceso a un dispositivo con internet y navegador web, en el que puedan acceder a nuestro portal o al aplicativo.

En la figura 3.1 se puede apreciar la página de inicio de nuestra plataforma web en la que se divide el acceso en los dos bloques de usuarios analizados, los Médicos y los Usuarios generales, a parte se ha añadido un menú para conocer un poco más sobre el aplicativo y dar sugerencias.

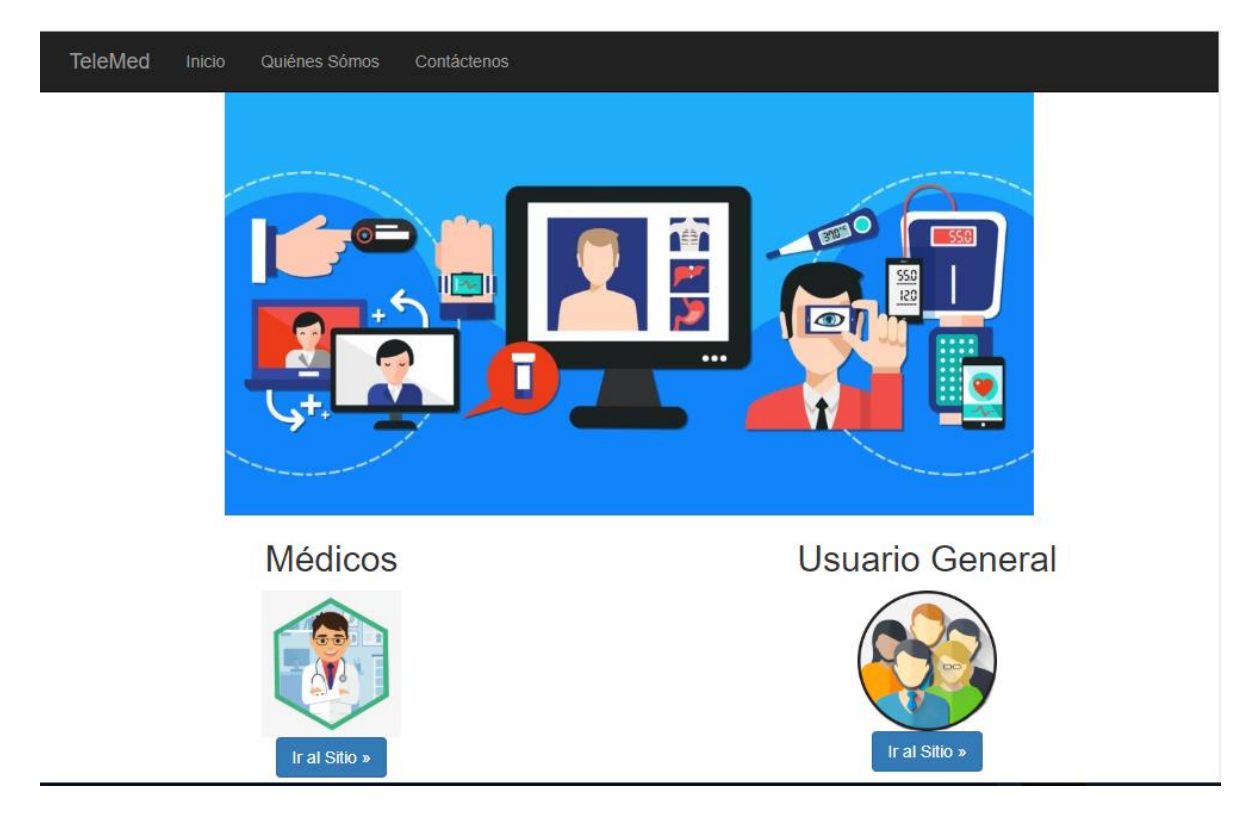

**Figura 3.1 Página principal, plataforma web de TelMed [Autoría propia]**

<span id="page-28-0"></span>El detalle completo de la estructura de las ventanas, las funcionalidades y opciones se pueden encontrar en el Manual de usuario en el ANEXO.

#### <span id="page-29-0"></span>**3.2 Software**

Para el desarrollo de la plataforma se usaron los siguientes softwares:

- Visual Studio 2017
- ASP.net
- $\bullet$  C#
- HTML
- CSS
- JS
- SQL SERVER EXPRESS
- IIS de Windows Server 2012 R2

En la imagen 3.2 podemos observar a mejor detalle las herramientas empleadas para el desarrollo de la solución.

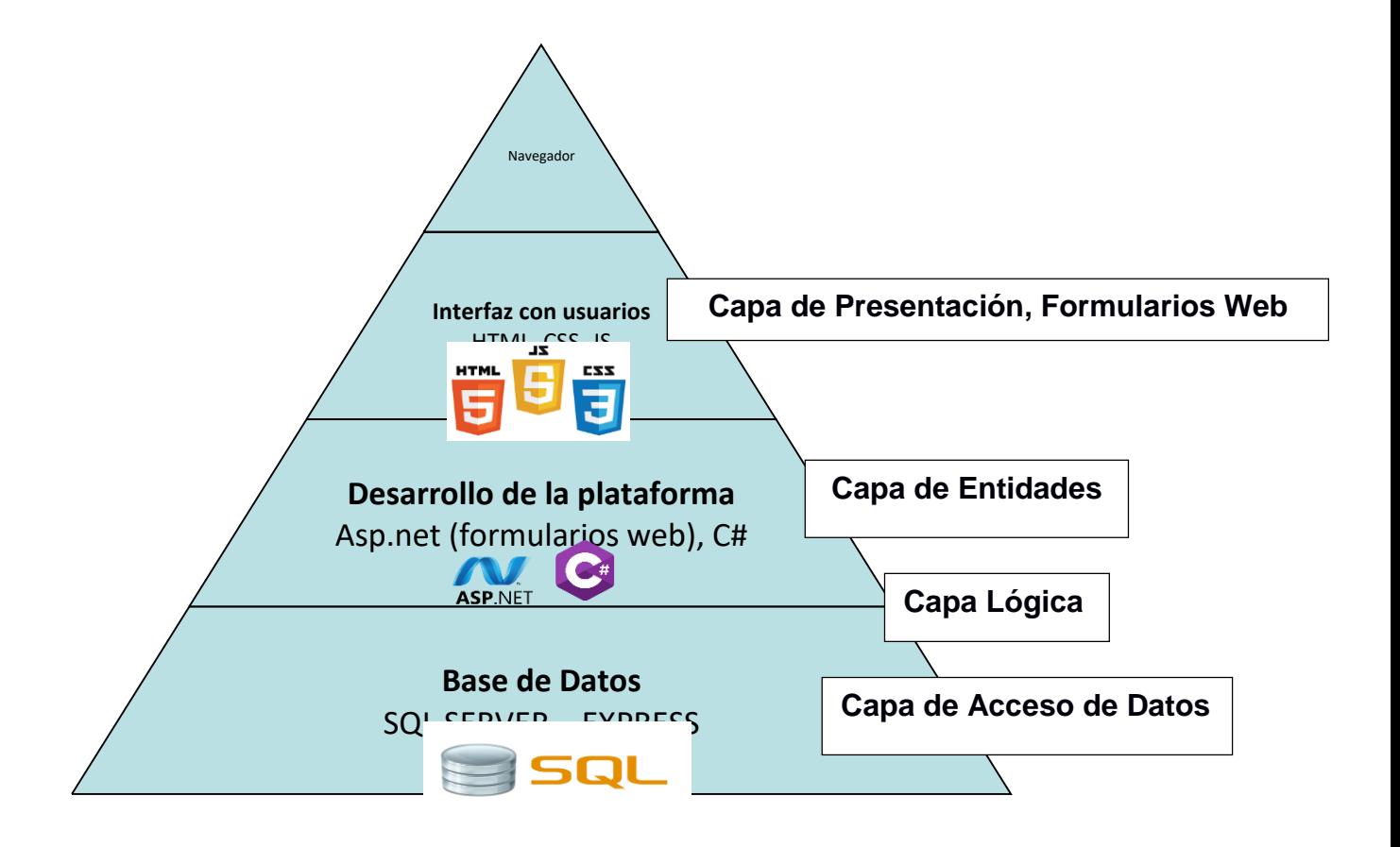

<span id="page-29-1"></span>**Figura 3.2 Estructura del Desarrollo de la plataforma. [Autoría propia]**

SQL SERVER, es un motor de Base de datos relacionales producido por Microsoft, su principal lenguaje es el SQL Transactional y es utilizado en su mayor parte en servidores de Microsoft mismo.

ASP.NET, es un entorno de desarrollo para la implementación de plataformas web dinámicas, sitios web, o aplicaciones XML, es comercializado por Microsoft y viene en los principales Entornos de Desarrollo como lo es Visual Studio.

C#, es un lenguaje de programación elaborado por la empresa Microsoft son seguridad y orientado a objetos, que permite al desarrollador el diseñar aplicaciones seguras y sólidas que se pueden ejecutar en varios IDES.

HTML, CCS y JS, son las herramientas principales para el diseño e implementación de sitios web en cualquier servidor o plataforma.

La solución Web fue diseñada en capas y se utilizó la programación orientada objeto para su desarrollo. Se utilizó HTML, CSS y JS junto con formularios web para la interacción del usuario con el aplicativo y c# junto con asp.net para el desarrollo de las funciones internas.

#### <span id="page-30-0"></span>**3.3 Base de Datos**

Para el almacenamiento de datos y la persistencia de la información, se implementará SQL SERVER EXPRESS, un motor de base de datos gratuito y accesible, cuyo límite de espacio para un óptimo funcionamiento es perfecto para detectar que nuestra plataforma debe crecer y actualizar costos para adquirir licencias.

#### <span id="page-30-1"></span>**3.4 Plan de trabajo**

Se ha concluido que el plan de trabajo se implementará en un tiempo promedio de 80 días, en los cuales se llevarán a cabo las fases de análisis, diseño, desarrollo, prueba e implementación. En la siguiente tabla detallamos el plan de trabajo para un mejor entendimiento.

15

#### **Tabla 3.1 Plan de trabajo [Autoría propia]**

<span id="page-31-0"></span>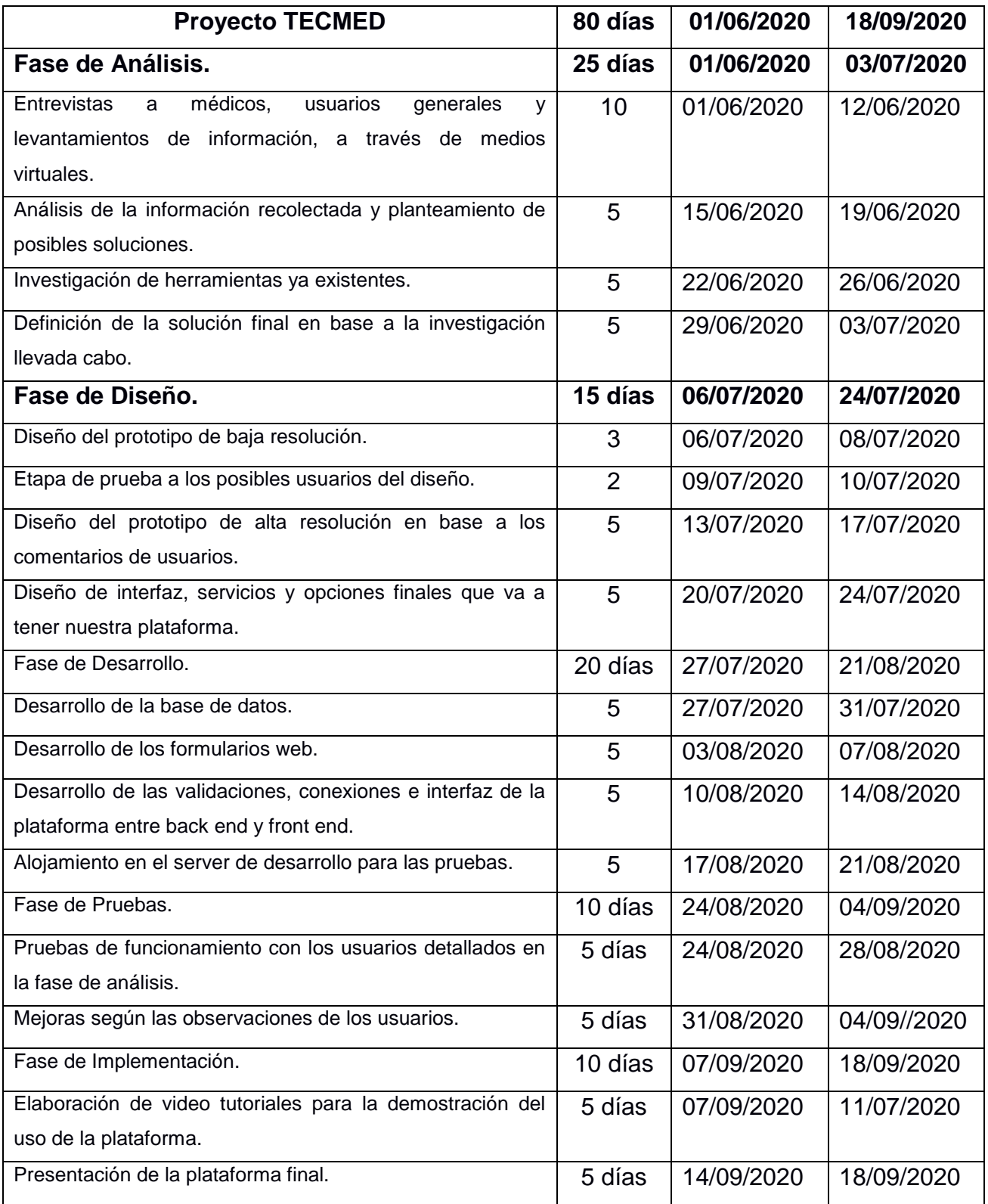

La fase de análisis comprende todo lo relacionado a la recolección de información y análisis de posibles soluciones, de acuerdo con lo investigado. Para esta fase, y todas las demás fases, se ha considerado únicamente el horario de los días laborales, respetando los fines de semana, puesto no era posible encontrar a los usuarios a quienes va dirigida la plataforma en sus actividades cotidianas para las respectivas comparaciones.

Las fases de diseño y desarrollo se enfocaron en la realización del prototipo y la programación de sus principales funcionalidades, para estas fases se tomó 35 días ya que había pruebas y feedback necesarios en cuanto a los posibles usuarios y sus apreciaciones.

Finalmente, para la fase de pruebas e implementación se tomó 20 días, los cuales consistieron en pruebas de ensayo de nuestra plataforma para una posterior capacitación de su uso, a manera de video tutoriales y finalmente lanzar la plataforma a producción.

Las pruebas se hicieron en áreas específicas, las cuales medían la cantidad de usuarios conectados e interactuando en la plataforma, solicitud de servicios, consultas, etc.

#### <span id="page-33-0"></span>**3.5 Análisis de Costos**

Para la elaboración de nuestro proyecto se realizó una investigación comparativa en cuanto a precios y costos relacionados a componentes y mano de obra. Para ello se solicitaron cotizaciones y se dialogó con profesionales cuya experiencia en el campo es relevante. En la tabla 3.2 de costos y presupuestos se detallan los valores del personal que se contrató para el análisis, diseño, desarrollo e implementación de nuestra solución.

<span id="page-33-1"></span>

| <b>Costos del Personal</b> |                 |               |              |                  |                       |  |  |  |
|----------------------------|-----------------|---------------|--------------|------------------|-----------------------|--|--|--|
| <b>Tipo de</b>             | <b>Cantidad</b> | Cargo         | <b>Horas</b> | <b>Costo por</b> | <b>Costo total</b>    |  |  |  |
| <b>Personal</b>            |                 |               | requeridas   | hora             |                       |  |  |  |
| Fijo                       | $\overline{2}$  | Desarrollador | 250          | \$3.50           | $$1750.^{00}$         |  |  |  |
| Temporal                   |                 | Diseñador     | 125          | \$3.50           | \$437.50              |  |  |  |
|                            |                 |               |              | Total:           | \$2187. <sup>50</sup> |  |  |  |

**Tabla 3.2 Presupuesto de la solución propuesta. [Autoría propia]**

En la tabla 3.3 encontraremos el detalle de los recursos que tenemos a disposición y el costo de los recursos que hemos tenido que adquirir para el personal que se ha detallado en la tabla anterior.

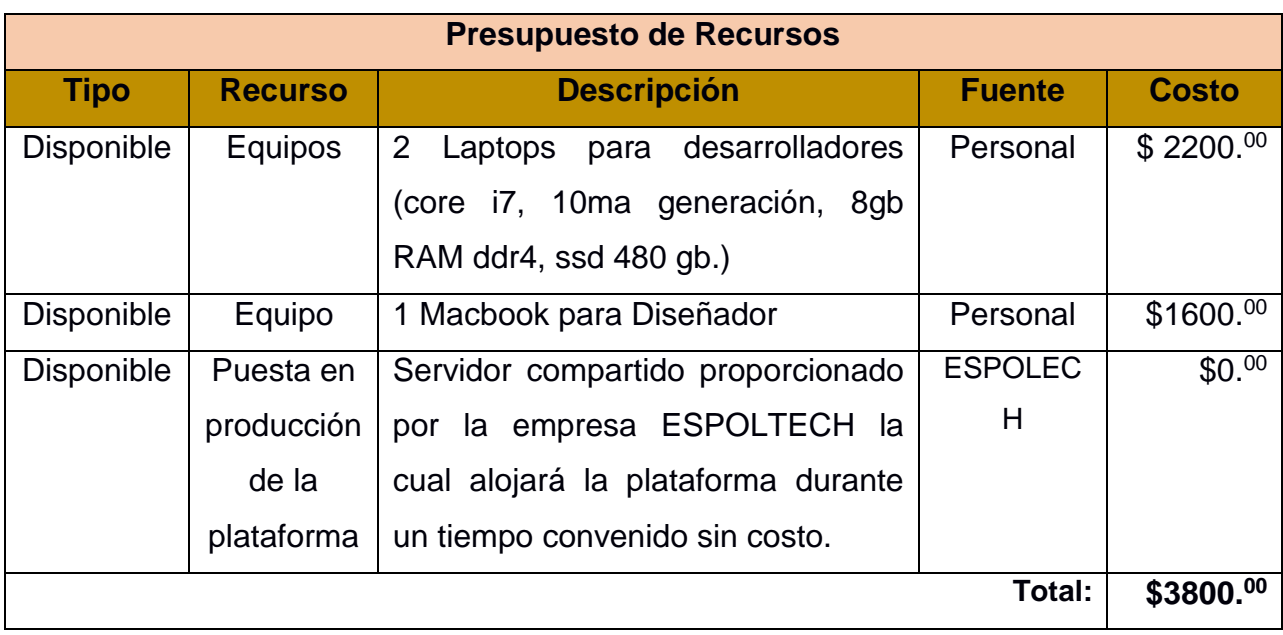

#### <span id="page-34-0"></span> **Tabla 3.3 Presupuesto de Recursos [Autoría propia]**

En la tabla 3.4 encontraremos el detalle de los costos fijos que se tuvieron que considerar, durante la realización de este proyecto.

#### **Tabla 3.4 Costos Fijos [Autoría propia]**

<span id="page-34-1"></span>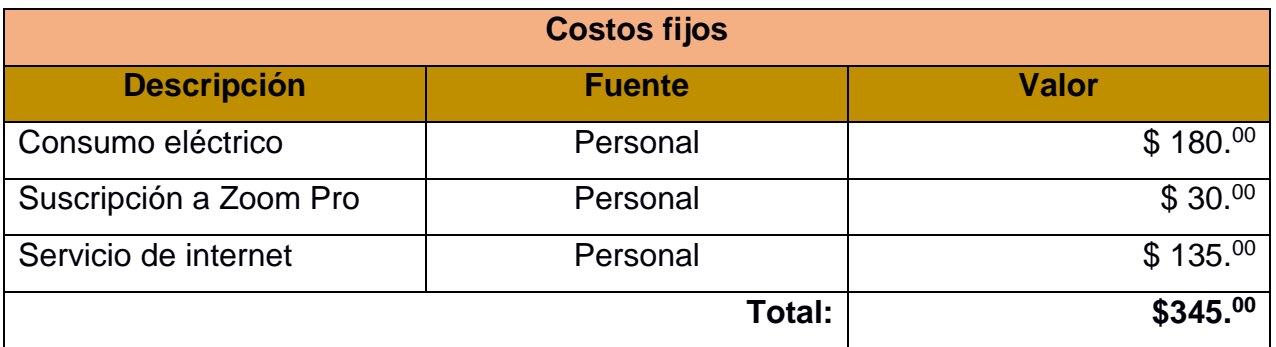

En la tabla 3.5 se puede apreciar los costos totales del proyecto juntando la información de las anteriores tablas, para una apreciación más general.

<span id="page-35-1"></span>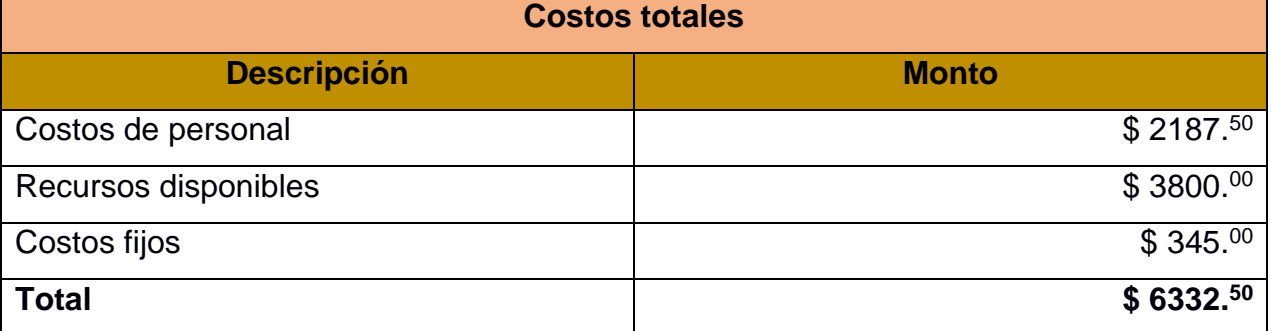

#### **Tabla 3.5 Costos Totales [Autoría propia]**

#### <span id="page-35-0"></span>**3.6 Flujo de Caja**

En la siguiente tabla 3.6 se muestra el detalle en las proyecciones de ingresos que hemos analizado de acuerdo a las formas de ingreso que vamos a implementar en nuestra plataforma. Para aquello se ha indicado que nuestra plataforma brinda un servicio el cual será costeado según el tipo de usuario y el tipo de servicio que se adquiera. Los ingresos serán determinados por el costo de un porcentaje por cada cita separada en la plataforma y confirmada por el médico especialista, este porcentaje será del 5%.
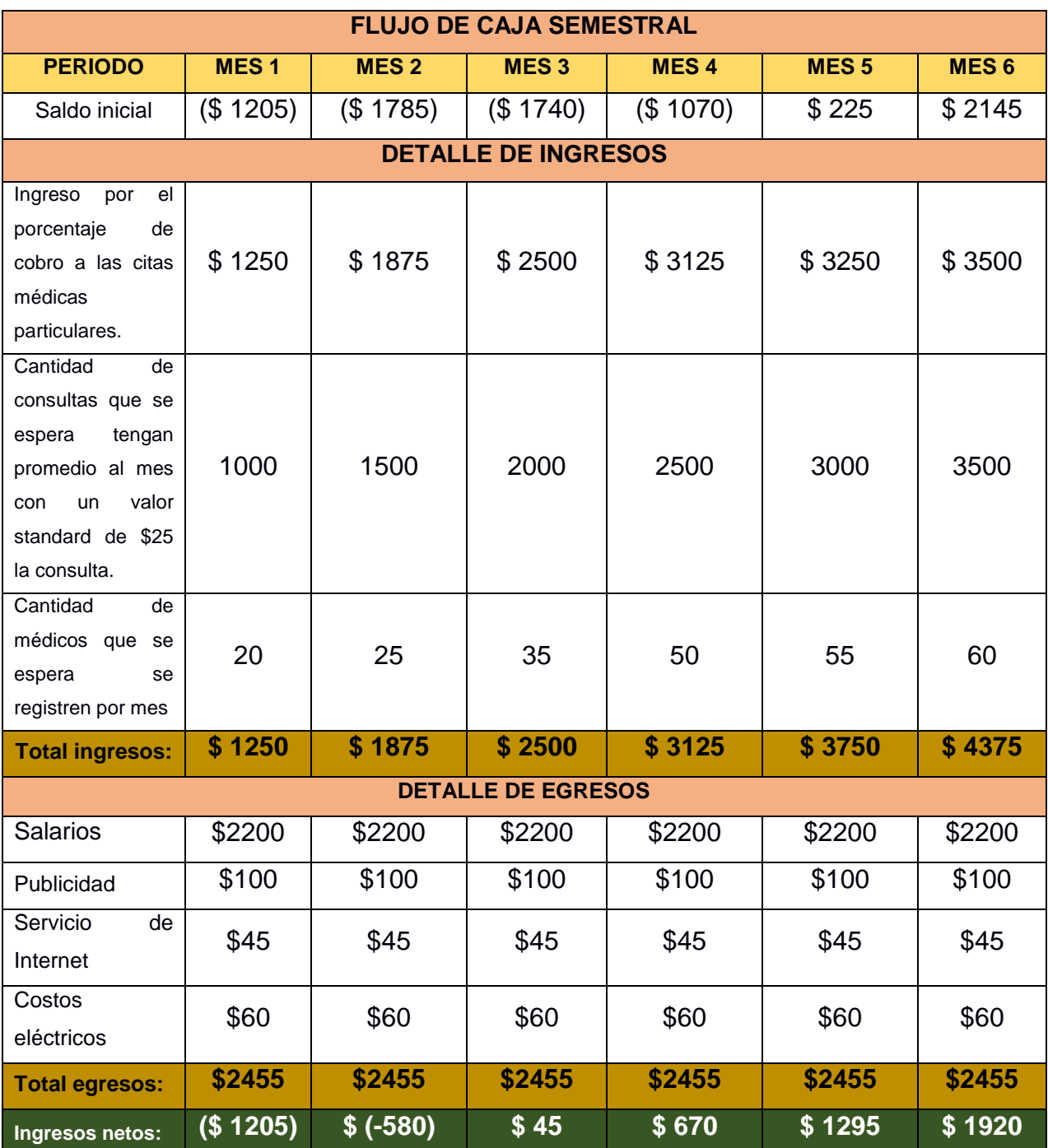

### **Tabla 3.6 Flujo de Caja semestral [Autoría propia]**

# **CAPÍTULO 4**

### **4. CONCLUSIONES Y RECOMENDACIONES**

### **4.1 Conclusiones**

La implementación del aplicativo en los tipos de atención médica analizados previamente ha dado mayor base para la utilización de este tipo de herramientas y con ella buscar la optimización de procesos actuales, sean o no tiempos de extrema necesidad.

Las fases de prueba y análisis nos permitieron recolectar data que aportó de manera significativa al diseño y desarrollo de la solución.

Las funciones desarrolladas en nuestro aplicativo han demostrado ser la solución a las necesidades que pudimos conocer con nuestro análisis previo y entrevistas a usuarios. El feedback del grupo de usuarios demostró ser de bastante utilidad para evaluar la usabilidad del prototipo, ya que una de las principales metas es que sea sencillo e intuitivo para el usuario promedio.

### **4.2 Recomendaciones**

Considerando que la tecnología y el desarrollo de nuevas y mejores opciones son una inevitabilidad, se detallan ideas que podrían contribuir a nuevas versiones del aplicativo:

- Desarrollar el aplicativo móvil para el Sistema operativo IOS.
- Considerar ampliar el uso del aplicativo para otras áreas de salud como veterinarios, fisioterapia. Tomando como punto de partida que ya existen soluciones privadas con esta alternativa.
- Cambiar la licencia del servidor de base de datos a una pagada para evitar conflictos de tamaño en la base u hospedar la plataforma y el aplicativo en un servidor de la nube.

# **BIBLIOGRAFÍA**

- **[1]** Historia National Geographic. (2020, 14 mayo). *Historia National Geographic*. historia.nationalgeographic.com.es. [https://historia.nationalgeographic.com.es/a/grandes-pandemias](https://historia.nationalgeographic.com.es/a/grandes-pandemias-historia_15178/3)[historia\\_15178/3.](https://historia.nationalgeographic.com.es/a/grandes-pandemias-historia_15178/3)
- **[2]** F.S.B. (2020, 29 abril). *Las cuatro epidemias más mortales de la historia*. El Confidencial. [https://www.elconfidencial.com/alma-corazon-vida/2020-04-](https://www.elconfidencial.com/alma-corazon-vida/2020-04-29/epidemias-mas-mortales-de-la-historia_2568240/) [29/epidemias-mas-mortales-de-la-historia\\_2568240/.](https://www.elconfidencial.com/alma-corazon-vida/2020-04-29/epidemias-mas-mortales-de-la-historia_2568240/)
- **[3]** *muertes por covid en el mundo - Google zoeken*. (2020). Google. [https://www.google.com/search?q=muertes+por+covid+en+el+mundo&oq=muert](https://www.google.com/search?q=muertes+por+covid+en+el+mundo&oq=muertes+por+covid&aqs=chrome.0.0l8.4335j0j7&sourceid=chrome&ie=UTF-8) [es+por+covid&aqs=chrome.0.0l8.4335j0j7&sourceid=chrome&ie=UTF-8.](https://www.google.com/search?q=muertes+por+covid+en+el+mundo&oq=muertes+por+covid&aqs=chrome.0.0l8.4335j0j7&sourceid=chrome&ie=UTF-8)
- **[4]** Ministerio de telecomunicaciones y de la sociedad de la información. (2020). LA APP SALUDEC YA ESTÁ DISPONIBLE PARA EL SISTEMA iOS – Ministerio de Telecomunicaciones y de la Sociedad de la Información. [https://www.telecomunicaciones.gob.ec/la-app-saludec-ya-esta-disponible-para](https://www.telecomunicaciones.gob.ec/la-app-saludec-ya-esta-disponible-para-el-sistema-ios/)[el-sistema-ios/.](https://www.telecomunicaciones.gob.ec/la-app-saludec-ya-esta-disponible-para-el-sistema-ios/)
- **[5]** Ediciónmedica, Cristina Coello (junio del 2020). Nueva Plataforma para la telemedicina gratuita para la población ecuatoriana. (2020). Disponible en [https://www.edicionmedica.ec/secciones/gestion/nueva-plataforma-de](https://www.edicionmedica.ec/secciones/gestion/nueva-plataforma-de-telemedicina-gratuita-para-la-poblacion-ecuatoriana--95928)[telemedicina-gratuita-para-la-poblacion-ecuatoriana--95928.](https://www.edicionmedica.ec/secciones/gestion/nueva-plataforma-de-telemedicina-gratuita-para-la-poblacion-ecuatoriana--95928)
- **[6]** Telerama, (febrero del 2015), Doctor en línea Plus. Disponible en [https://www.youtube.com/watch?v=2TTHvj0PZHg&index=6&list=PLktsGOR65j2](https://www.youtube.com/watch?v=2TTHvj0PZHg&index=6&list=PLktsGOR65j2BEMDMTMVInyOTV96NfC-Jm&hootPostID=7088e10b3c2e3d04bf68c5947580d1d1) [BEMDMTMVInyOTV96NfC-](https://www.youtube.com/watch?v=2TTHvj0PZHg&index=6&list=PLktsGOR65j2BEMDMTMVInyOTV96NfC-Jm&hootPostID=7088e10b3c2e3d04bf68c5947580d1d1)[Jm&hootPostID=7088e10b3c2e3d04bf68c5947580d1d1.](https://www.youtube.com/watch?v=2TTHvj0PZHg&index=6&list=PLktsGOR65j2BEMDMTMVInyOTV96NfC-Jm&hootPostID=7088e10b3c2e3d04bf68c5947580d1d1)
- **[7]** Veris (junio del 2019), Telemedicina la nueva modalidad de atención médica por consulta. Disponible en [https://www.veris.com.ec/telemedicina-videoconsulta](https://www.veris.com.ec/telemedicina-videoconsulta-atencion-medica/)[atencion-medica/.](https://www.veris.com.ec/telemedicina-videoconsulta-atencion-medica/)
- **[8]** ITahora (febrero del 2020), Telemédico Ecuador agilidad en consultas a especialistas. Disponible en [https://itahora.com/2020/02/04/telemedico-ecuador](https://itahora.com/2020/02/04/telemedico-ecuador-agilidad-en-consultas-a-especialistas/)[agilidad-en-consultas-a-especialistas/.](https://itahora.com/2020/02/04/telemedico-ecuador-agilidad-en-consultas-a-especialistas/)
- **[9]** El Comercio (abril del 2020), Gracias a la telemedicina, consultas no se detienen durante la emergencia. Disponible en [https://www.elcomercio.com/actualidad/telemedicina-consultas-emergencia](https://www.elcomercio.com/actualidad/telemedicina-consultas-emergencia-salud-coronavirus.html)[salud-coronavirus.html.](https://www.elcomercio.com/actualidad/telemedicina-consultas-emergencia-salud-coronavirus.html)
- **[10]** Jose Antonio Prados Castillejo (marzo del 2013), Telemedicina, una herramienta también para el médico de familia. Disponible en https://www.elsevier.es/esrevista-atencion-primaria-27-articulo-telemedicina-una-herramienta-tambien-el-S0212656712003484.

# **ANEXOS**

## **ANEXO 1**

# **Formato de entrevistas y encuestas**

### **Encuestas para Médicos**

**¿Considera usted a la telemedicina como una opción viable para el descongestionamiento que existe actualmente en los sistemas de citas médicas presenciales?**

Si

No

**¿Considera usted que la telemedicina es una herramienta tecnológica accesible para todo Médico?**

Si

No

**¿Cómo médico, usted soporta el uso de telemedicina para consultas de todo tipo de niveles de atención?**

Si

No

**¿Cuál cree usted que es el desafío más grande que debe enfrentar un médico al momento de utilizar la herramienta de la telemedicina con pacientes?**

- Adaptación a la tecnología.
- Adaptar la metodología de trabajo remota virtual.

**¿Considera que la herramienta de telemedicina debería ser implementada entre colegas médicos antes que entre médico y paciente?**

Si

# **Encuestas para Pacientes**

**¿Considera usted que el uso de la herramienta de telemedicina le ha permitido aclarar dudas médicas, incluso a casi sustituir una consulta médica presencial como tal?**

Si

No

**¿Usted optaría por una consulta a través de telemedicina en lugar de una consulta presencial?** 

Si

No

**¿En su experiencia, considera que la telemedicina reemplaza las consultas presenciales con un médico de especialidad en medicina general?**

Si

No

**¿Considera que la telemedicina es una herramienta tecnológica de fácil acceso?**

Si

No

¿Si ha tenido experiencia con algún tipo de telemedicina, por favor indique su grado de satisfacción y en qué área la usó?, ¿fue pagada?

- No cumplió mis expectativas
- Aceptable
- Muy recomendable

Área: \_\_\_\_\_\_\_\_\_ ¿Cuánto pagó?: \_\_\_\_\_\_\_\_

## **Entrevistas para Médicos**

- 1. Como médico, aprueba usted el uso de la telemedicina de manera general, asumiendo un escenario de no pandemia o emergencia sanitaria. ¿Por qué?
- 2. ¿A usted impartido o se ha visto en la obligación de impartir algún tipo de consulta, a través de telemedicina?, Coméntenos su experiencia y que recomendaciones nos daría a raíz de estas experiencias.
- 3. ¿A qué cree usted que se refiere el concepto de que la telemedicina es más una herramienta entre profesionales de la salud que entre Médico y pacientes? ¿Por qué?
- 4. ¿En qué ámbitos o niveles de atención médica, recomendaría usted el uso de la herramienta de telemedicina entre médico y pacientes y en qué áreas no las recomendaría? ¿Por qué?
- 5. Se habla mucho de la telemedicina como una herramienta para descongestionar y de cierta forma reemplazar en niveles básicos, la atención presencial por la cual se redirige a los pacientes a un especialista. ¿Considera que esto se debe dar o que se debe anular por completo esta expectativa? ¿Por qué?
- 6. Usted usaría una herramienta tecnológica para facilitar sus labores como médico, que se encuentre pre programada con respuesta que usted mismo puede indicar en sus consultas y que le indicaría cuando un caso requeriría su atención personalizada, sea virtual o presencial.

### **Entrevistas para Pacientes**

- 1. ¿Cuál es su opinión sobre el uso de la telemedicina para de alguna manera intentar sobrellevar la escasez de atención médica presencial?
- 2. Coméntenos una experiencia que haya tenido usted con respecto a la telemedicina, ¿Cumplió sus expectativas?, ¿Por qué?
- 3. Cuál cree usted debe ser el uso que se le debe dar a una herramienta de telemedicina, que esperaría usted encontrar como opciones a utilizar.
- 4. Cuáles serían los criterios que usted consideraría para que esta herramienta se la considere accesible en su mayor parte. ¿Por qué?
- 5. Seguiría utilizando usted la herramienta de la telemedicina aun ya no estando en tiempos de emergencia sanitaria.

### **ANEXO 2**

## **Resumen de resultados de encuestas y entrevistas**

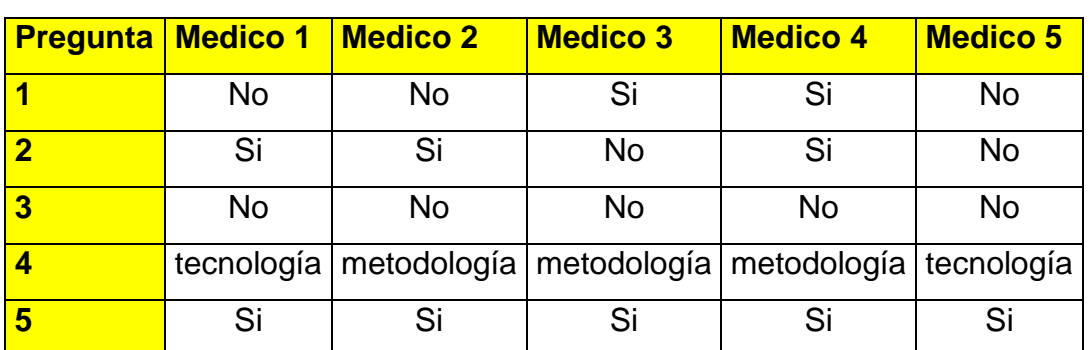

**Tabla A2.1 Resumen de encuestas a médicos [Autoría propia]**

### **Encuestas a Médicos**

Los médicos encuestados rechazan la herramienta de la telemedicina como un medio que pueda reemplazar las citas médicas como las conocemos, algunos indican que se podría darle un uso más innovador en cuanto a la comunicación entre profesionales de la salud, pero en cuanto a pacientes, su uso es muy limitado y aun en épocas de distanciamiento físico, no se debería abarcar o tratar de abarcar muchos niveles de consulta médica a través de esta herramienta, ya que presenta graves problemas al momento de seguimiento a pacientes o tratamientos.

### **Encuesta a Pacientes**

|   | Pregunta   Persona 1 | <b>Persona 2</b>                                                      | <b>Persona 3</b> | <b>Persona 4</b> | Persona 5 |
|---|----------------------|-----------------------------------------------------------------------|------------------|------------------|-----------|
|   | Si                   | Si                                                                    | No               | Si               | No        |
| 2 | <b>No</b>            | No                                                                    | <b>No</b>        | <b>No</b>        | No        |
| 3 | Si                   | <b>No</b>                                                             | <b>No</b>        | Si               | Si        |
|   | Si                   | Si                                                                    | Si               | Si               | Si        |
| 5 |                      | 2 - MG - si   2 - Rec - Si   2 - MG - si   2 - MG - si   2 - Rec - Si |                  |                  |           |

**Tabla A2.2 Resumen de encuestas a personas particulares [Autoría propia]**

De acuerdo a la información recolectada la mayoría de personas aceptan la telemedicina como una herramienta para realizar consultas específicas, puntuales a los médicos, incluso que se debería tener el acceso a realizarle consultas a especialistas, pero se debe resaltar el hecho de que un usuario particular no conoce los niveles de atención médicos internos y como estos se derivan, clasifican y se les hace seguimiento. Aun así, consideran que se la debe utilizar para poder recetar con facilidad a un paciente.

### **Resumen de entrevistas realizadas Médicos**

Se pudo observar que para la mayoría de los médicos la telemedicina no es una opción viable en cuanto a la parte del diagnóstico y recetar en base a ese diagnóstico. Las técnicas que son utilizadas para detectar posibles enfermedades o anomalías tienen mucho que ver con percepciones físicas que se deben llevar a cabo de manera presencial, por lo que no es recomendable el utilizar la telemedicina como un reemplazo directo de una consulta presencial con un médico, sea este un médico general o especialista.

Se plantea también la idea de que la telemedicina es una herramienta utilizada entre profesionales de la salud para que con su experticia se puedan consultar casos o situaciones que suelen escaparse del conocimiento del médico tratante.

El uso de la telemedicina, aunque aplicable en estos tiempos, deja muchos vacíos que solo un profesional calificado podría detectar de manera presencial, se depende mucho de la disciplina del paciente, de sus reportes y de la calidad de la tecnología con la que cuente, puesto que la mejor manera de poder observar a un paciente virtualmente es a través de una video llamada.

Sostienen que la tecnología, o el acceso a una buena tecnología (internet, dispositivo móvil) es el problema más grande que se podría enfrentar para agilitar las pocas aplicaciones que pueda tener este tipo de herramienta tecnológica.

### **Pacientes**

En ambos grupos se realizaron casi las mismas preguntas, con la diferencia de que se encontró mayor rechazo en el uso de la telemedicina como sustituto de una consulta presencial en los padres de familia, es decir, solo aceptan el uso de la telemedicina para seguimiento de sus hijos con el médico tratante y las recetas que se puedan originar en el tratamiento. En cuanto a las personas particulares, se las pudo observar mucho más optimistas con el uso de la telemedicina, sin embargo, prefieren siempre una entrevista o consulta personal con un médico o especialista.

Aceptan totalmente la idea de recetas por telemedicina y el número de veces que la mayoría hace atender a sus hijos al año por profesionales de la salud, les abre la posibilidad de una previa cita de valoración virtual a través de un aplicativo que podría ser la telemedicina pero que ya estuviera previamente cargado e implementado para hacer un seguimiento personalizado a cada paciente registrado con su tratamiento específico.

# **ANEXO 3**

# **Manual de Usuario de Plataforma Web**

El siguiente documento detalla las funciones principales que se van a poder utilizar en la aplicación Web "TELMED", implementada para el uso de la Telemedicina. Acceso. En la figura A3.1 podremos observar la pantalla de inicio propuesta.

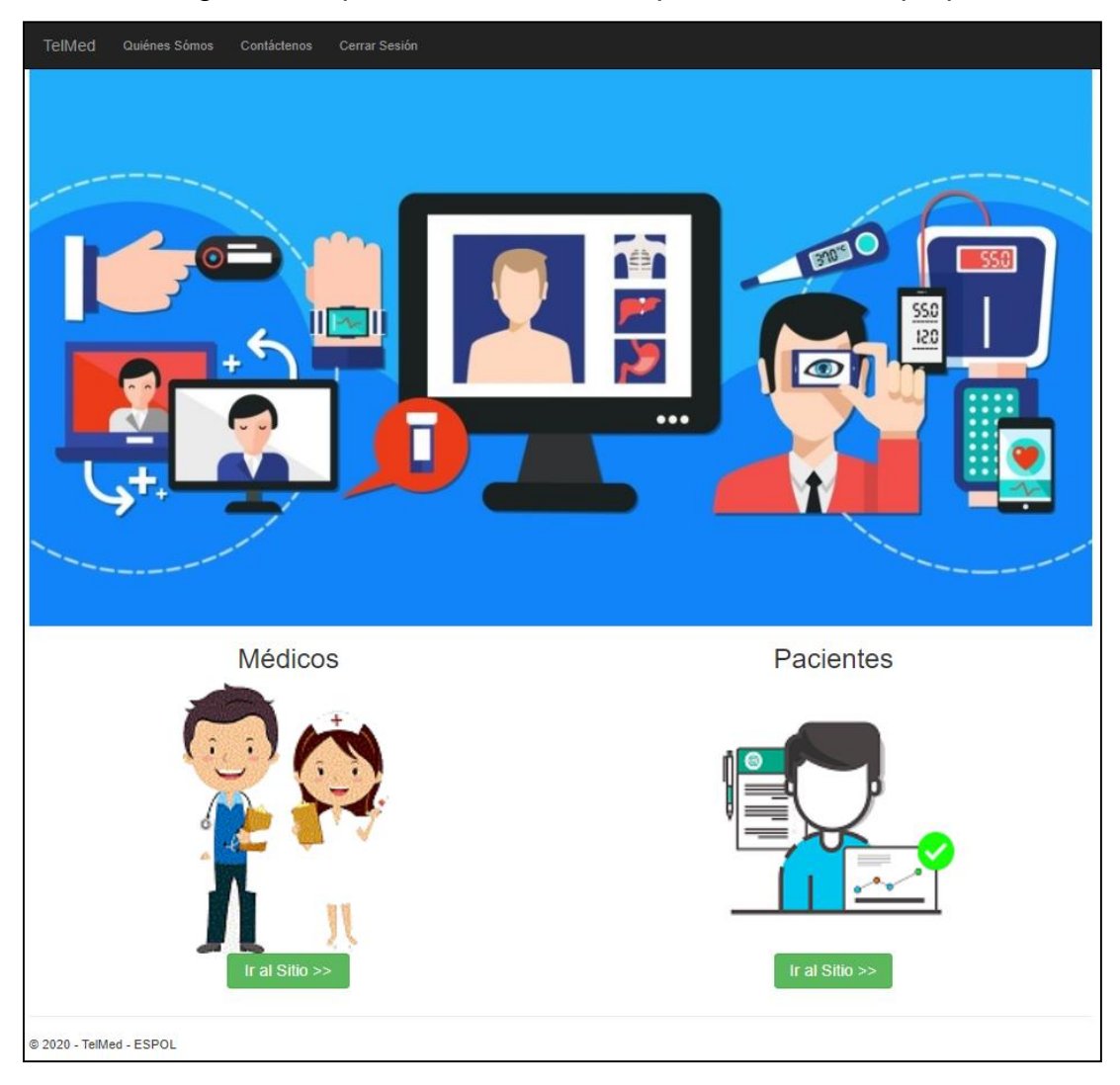

**Figura A3.1 Pantalla de inicio del sitio web de TelMed [Autoría Propia]**

Para acceder a la aplicación, se presentan dos opciones o módulos de ingresos, el cual depende del tipo de usuario que vaya a hacer uso del aplicativo, tenemos:

- Acceso para Médicos, figura A3.2.
- Acceso para Pacientes, figura A3.15.

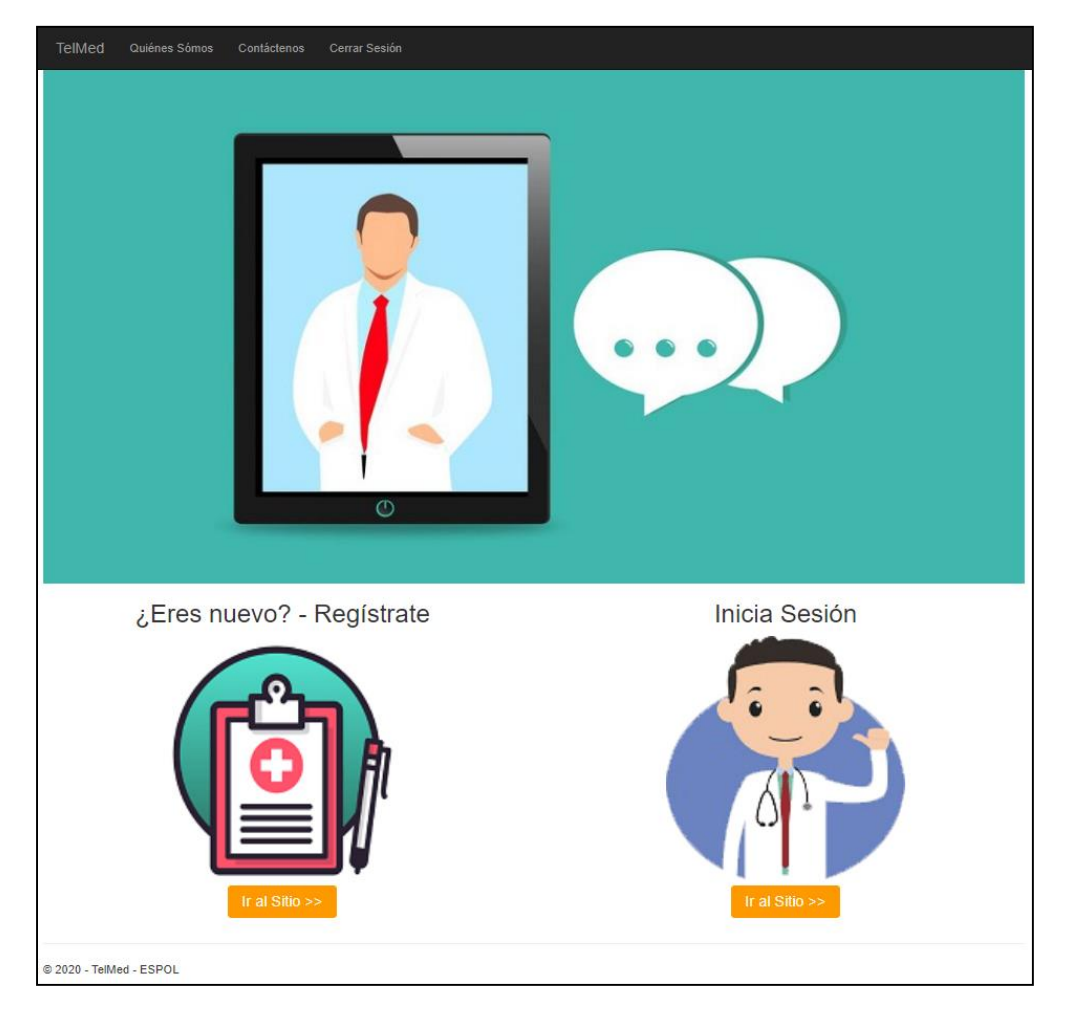

### **Acceso para Médicos**

**Figura A3.2 Pantalla de inicio para Médicos [Autoría Propia]**

**Opciones:**

- **Iniciar Sesión** Si ya se ha registrado previamente, usted podrá acceder a través de sus credenciales.
- **Formulario de registro** Si es la primera vez que ingresa al aplicativo, deberá registrarse y crear sus credenciales para autenticarse y tener acceso.
- **Observaciones:** El registro solicita información personal y académica del profesional de salud, por lo que su activación no es inmediata, la misma tiene un período de 48 horas. Para validar los datos ingresados (registro de título).

### **Registro de Médico**

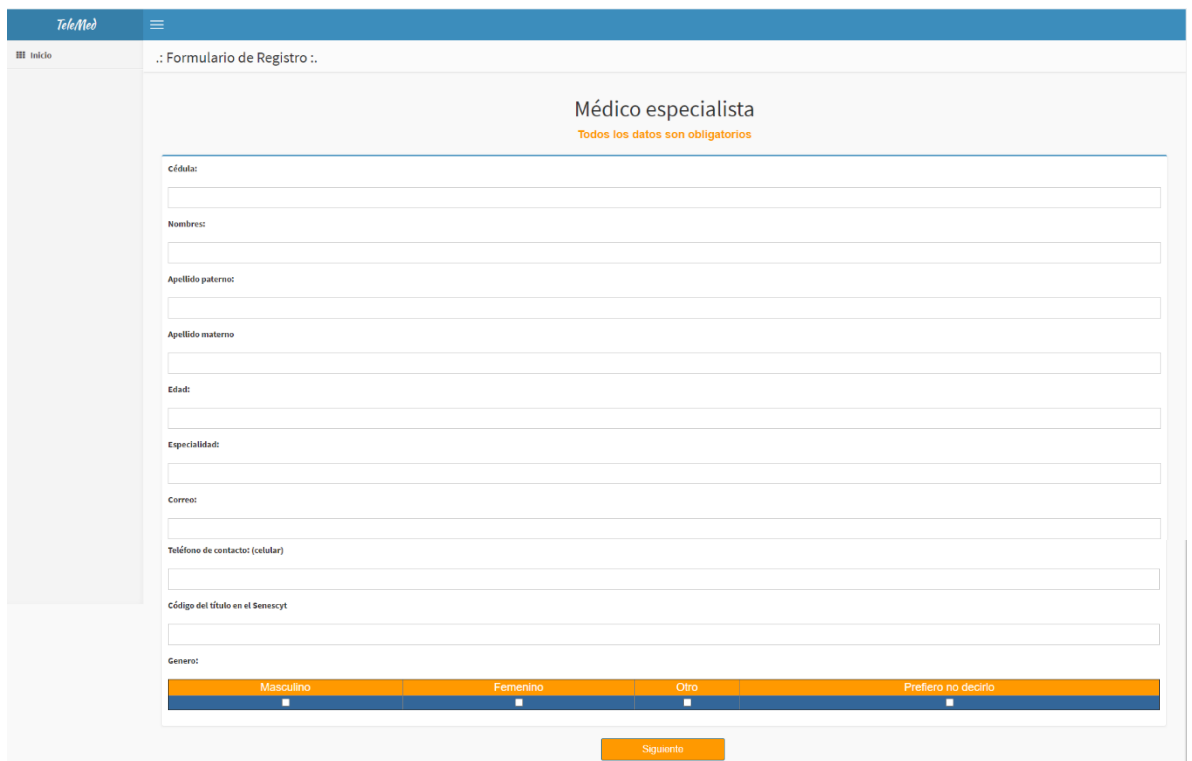

**Figura A3.3 Formulario de registro de médicos en la plataforma web [Autoría Propia]**

En la figura A3.3 podemos observare la pantalla del formulario en el cual ingresamos los datos que nos solicitan, recordando que todos son de manera obligatoria

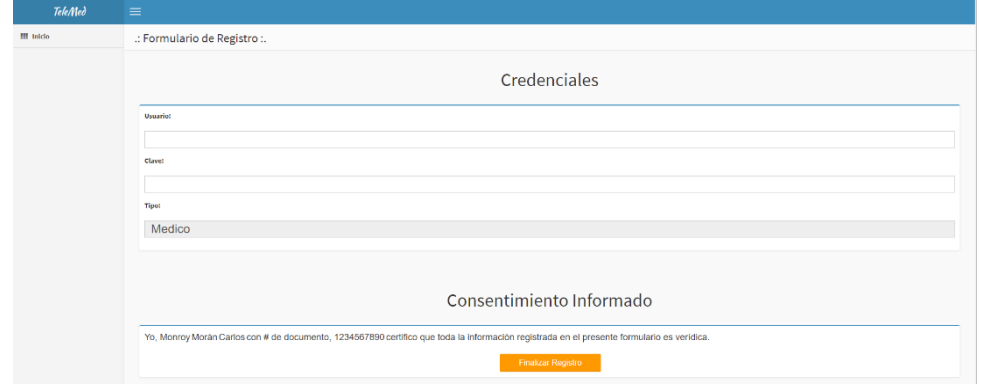

**Figura A3.4 Formulario de credenciales de médicos en la plataforma web [Autoría Propia]**

En la figura A3.4 podemos observar el formulario donde registramos las credenciales que vamos a utilizar para acceder a las opciones del menú para Médicos.

### **Iniciar Sesión**

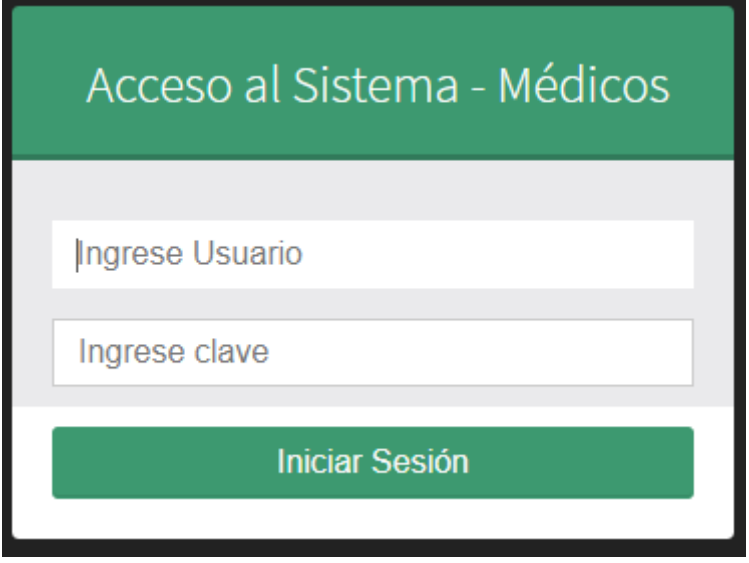

**Figura A3.5 Pantalla de inicio de sesión para médicos [Autoria Propia]**

En la figura A3.5 podemos observar la pantalla de inicio donde ingresamos con las credenciales que previamente hemos creado, para visualizar la pantalla de la figura A3.6,

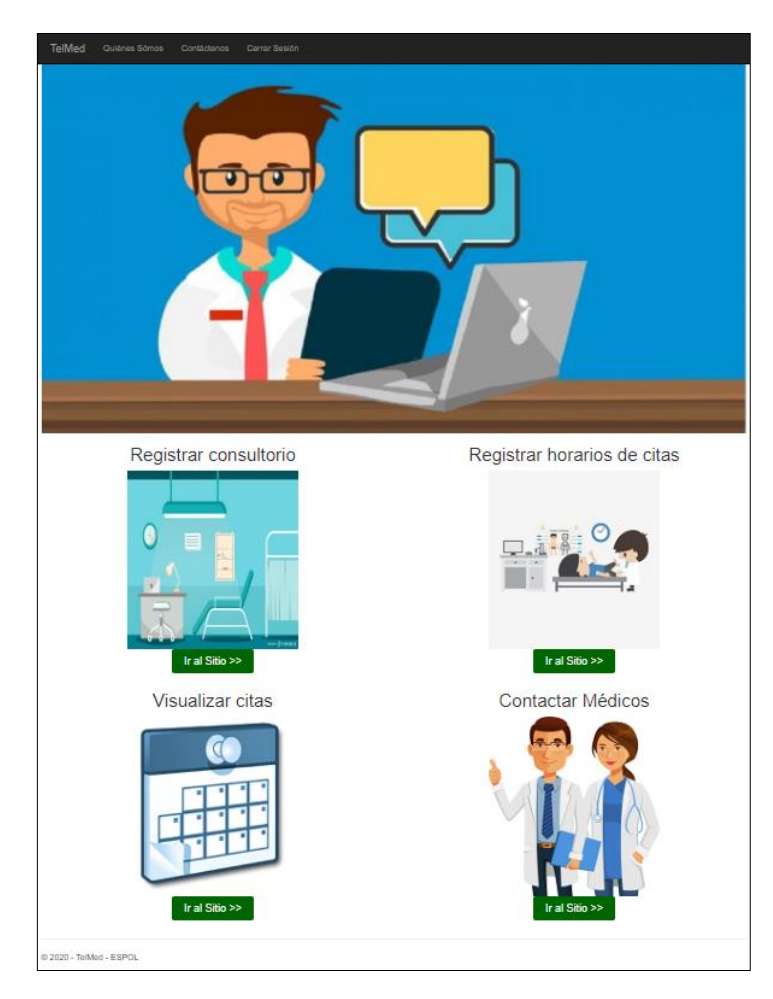

**Figura A3.6 Pantalla de menú de opciones para Médicos [Autoría Propia]**

**Menú de opciones – Médicos**

**Registrar Consultorio:** Esta opción permite al médico registrar y visualizar los datos de uno o varios consultorios que pueda tener a su disposición para la realización de las consultas presenciales. Figura A3.7.

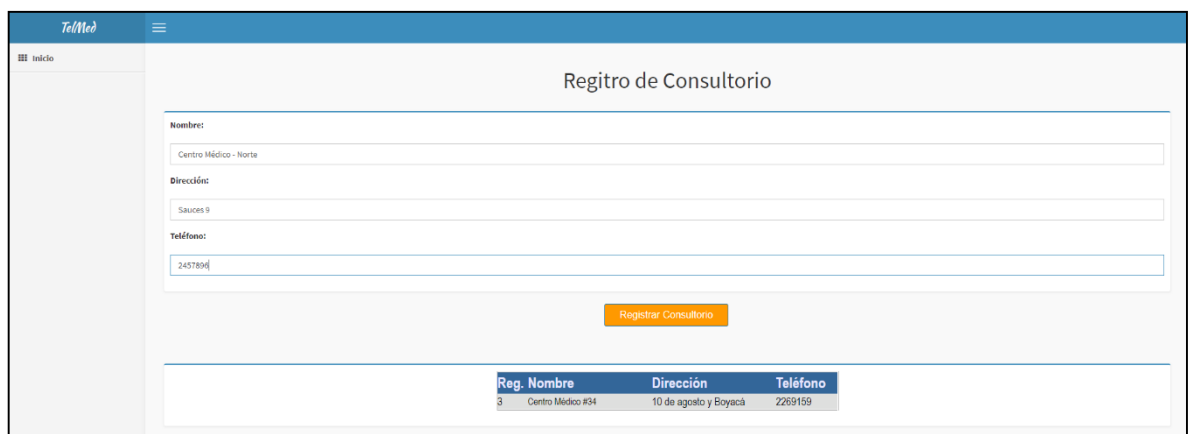

**Figura A3.7 Formulario de registro de datos de consultorio para médicos [Autoría Propia]**

**Registrar Horarios de Citas:** Esta opción permite al médico realizar el ingreso de los horarios de disponibilidad, en los que los pacientes podrán separar citas sean presenciales o virtuales. Figura A3.8.

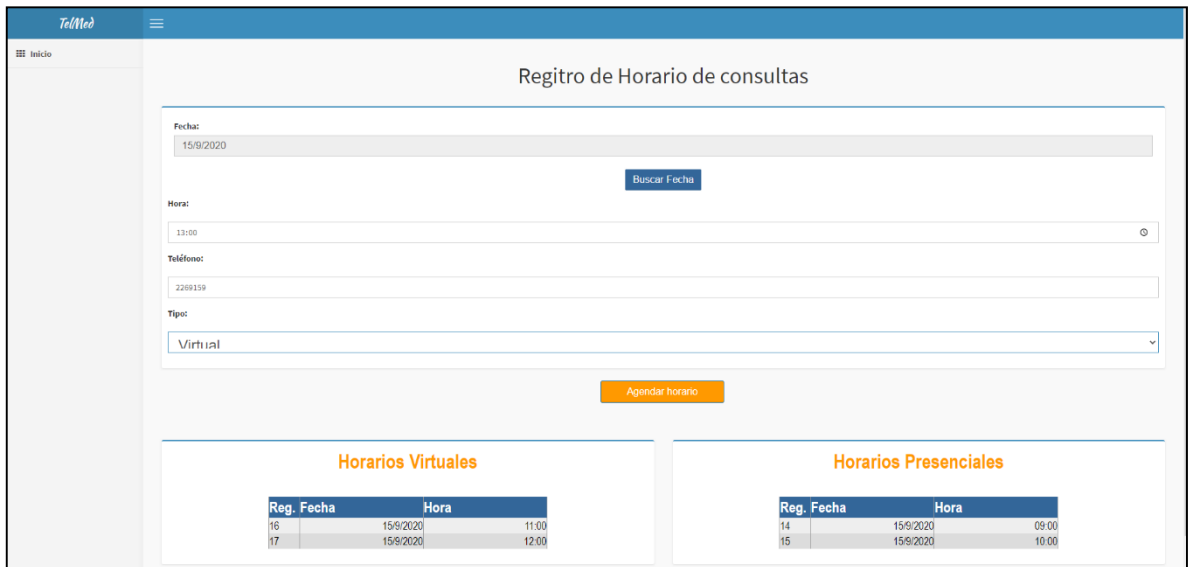

**Figura A3.8 Formulario de registro de citas disponibles para Médicos [Autoría Propia]**

**Contactar Médicos:** Esta opción permite al médico visualizar los datos de otros profesionales de salud inscritos en la plataforma para ponerse en contacto. Figura A3.9.

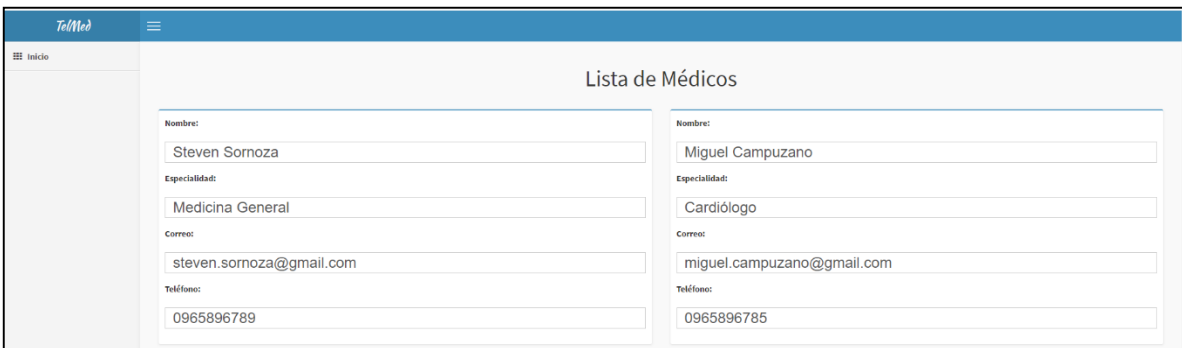

**Figura A3. 9 Pantalla de Lista de Médicos disponibles para contactar [Autoría Propia]**

**Visualizar Citas:** Esta opción te lleva a un submenú en el cual encontraremos dos opciones, figura A3.10.:

- Citas atendidas
- Citas por atender

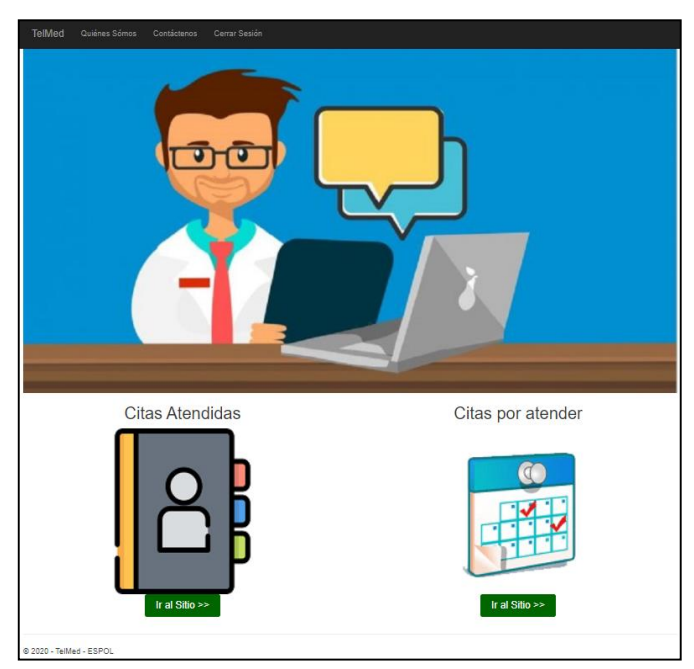

**Figura A3.10 Pantalla que muestra las opciones de citas para médicos [Autoría Propia]**

### **Citas Atendidas:**

Esta opción permitirá al médico visualizar un breve detalles de sus citas previamente atendidas, y los datos de cada una, además de poder observar nuevamente la receta o valoración médica indicada para el paciente. Figura A3.11 y figura A3.12

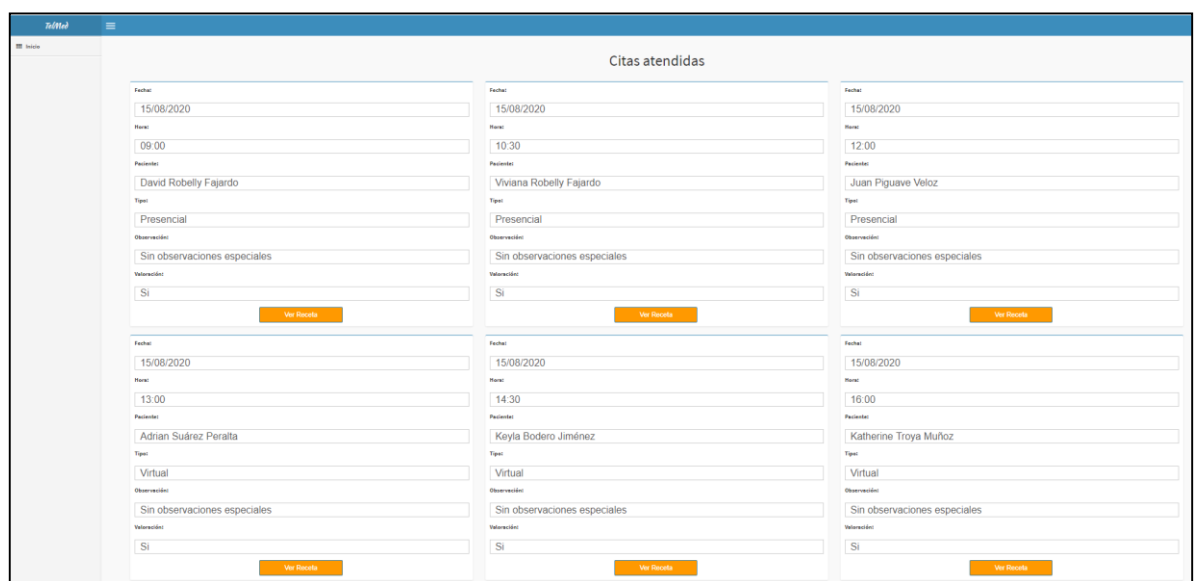

**Figura A3.11 Pantalla de Citas atendidas por el médico [Autoría Propia]**

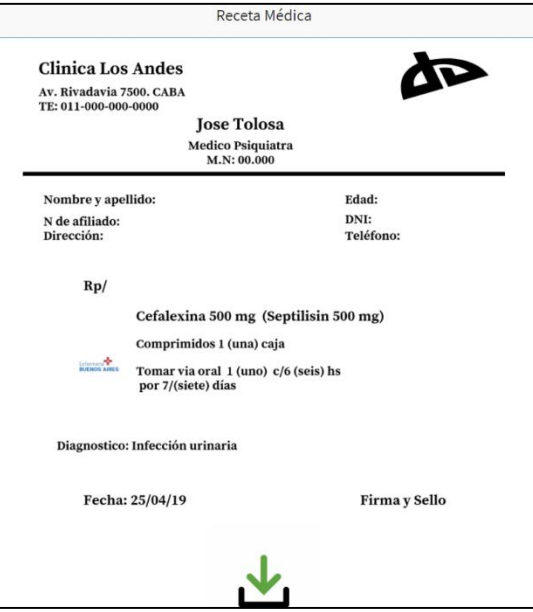

**Figura A3.12 Modelo de receta a descargar de las consultas atendidas [Autoría Propia]**

### **Citas por atender:**

Esta opción permitirá al médico visualizar las citas que tiene en su agenda y según sea su tipo, virtual o presencial, hacer la llamada a través de la plataforma o de un software externo para posteriormente ingresar la valoración y la receta. O si es presencial ir directo al ingreso de la valoración y los datos de la receta. Figura A3.13 y figura A3.14

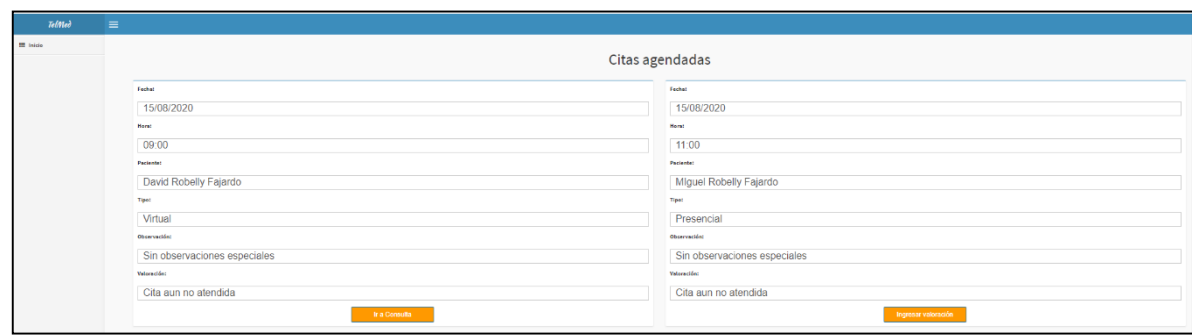

**Figura A3.13 Pantalla de citas que se encuentran agendadas [Autoría Propia]**

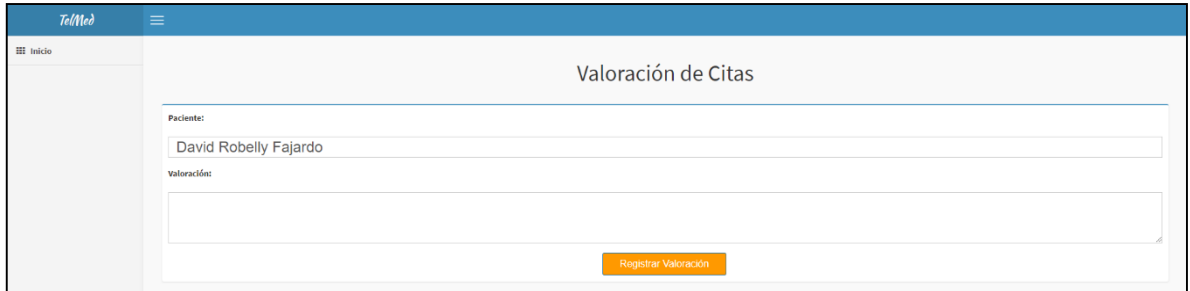

**Figura A3.14 Formulario de registro de valoración de cita médica [Autoría Propia]**

## **Acceso para Pacientes**

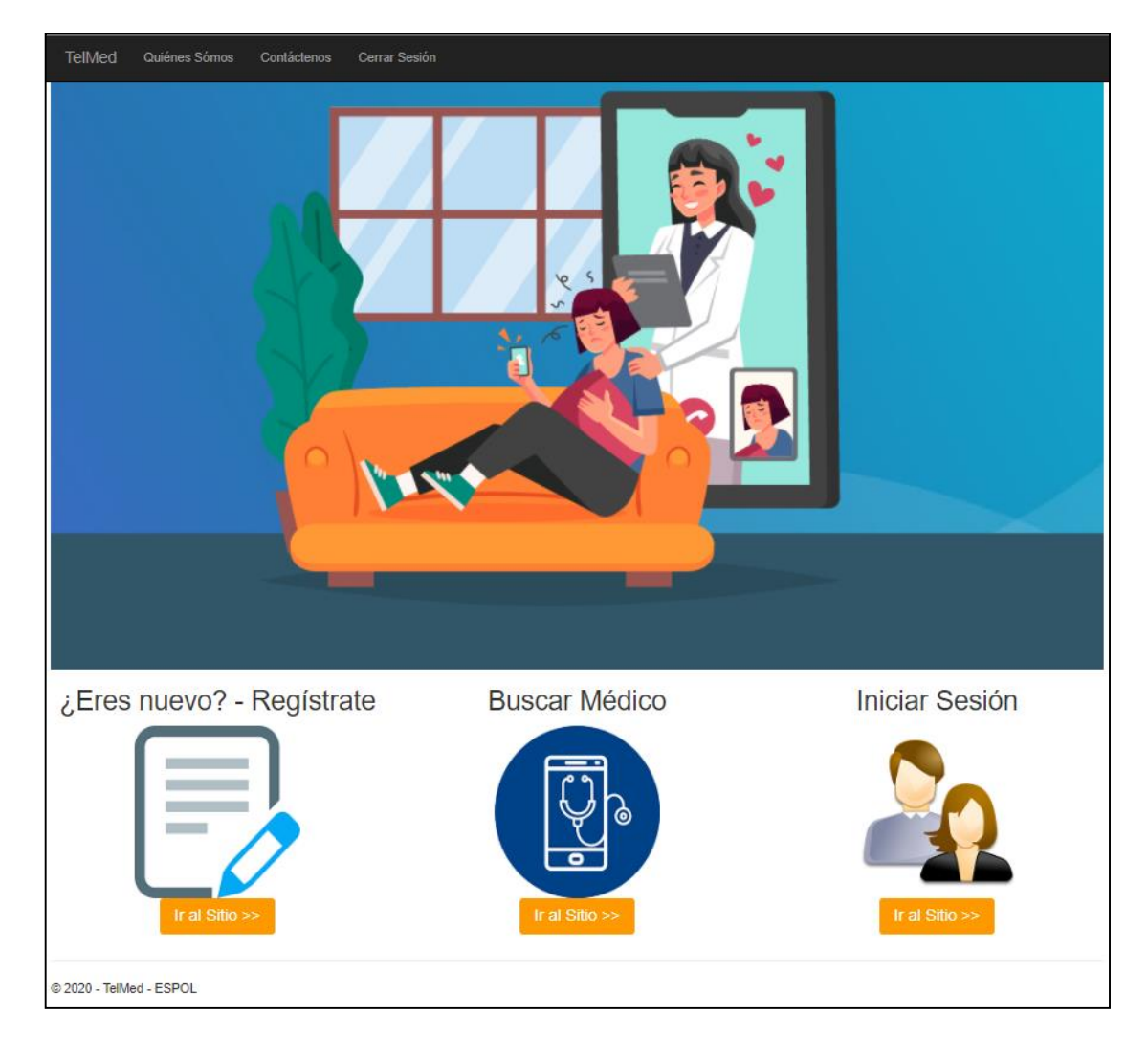

En la figura A3.15 podemos observar la pantalla de inicio para los pacientes.

**Figura A3.15 Menú de opciones para Pacientes [Autoría Propia]**

### **Opciones:**

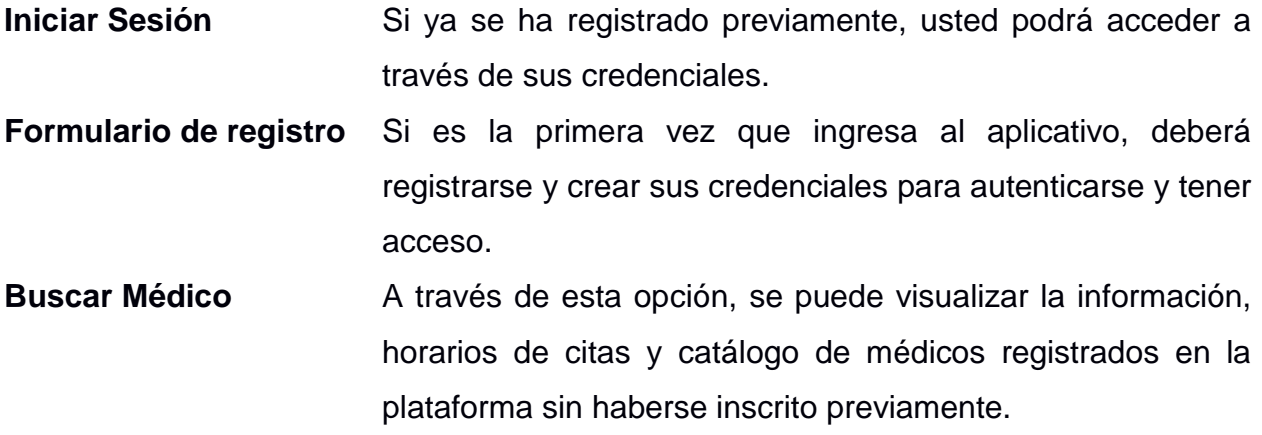

### **Formulario de registro**

Lo podemos observar en la figura A3.16, figura A3.17 y figura A3.18.

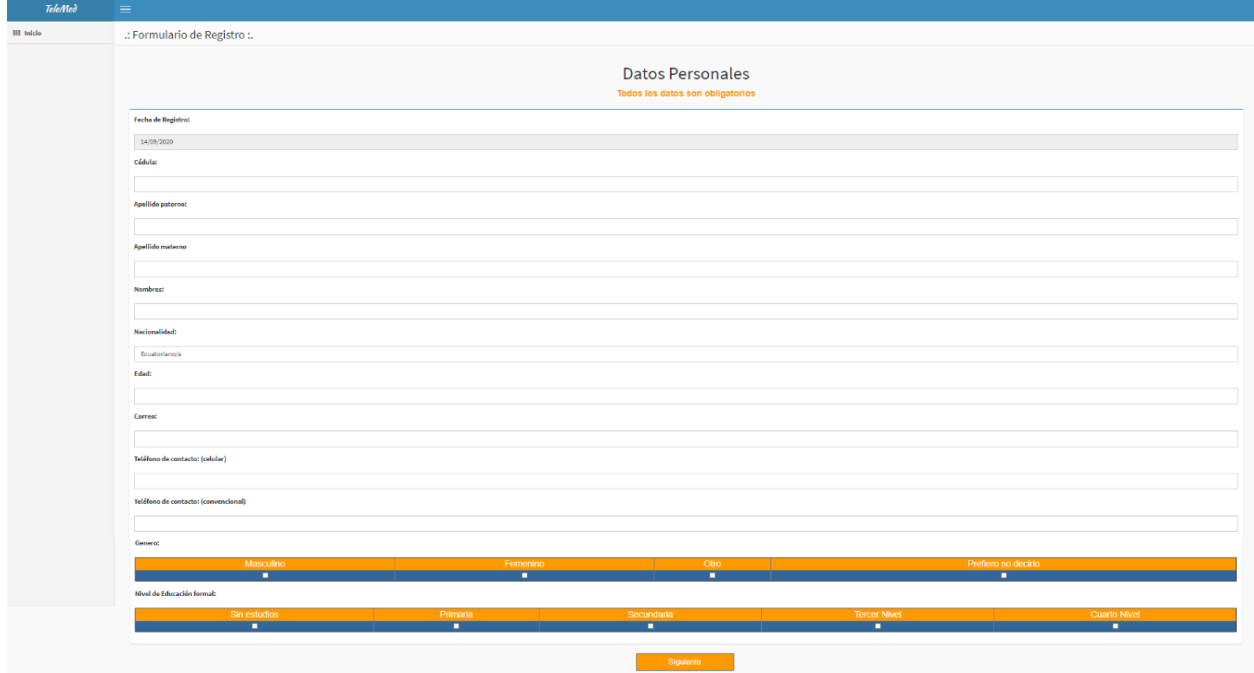

**Figura A3.16 Formulario de registro de Pacientes [Autoría Propia]**

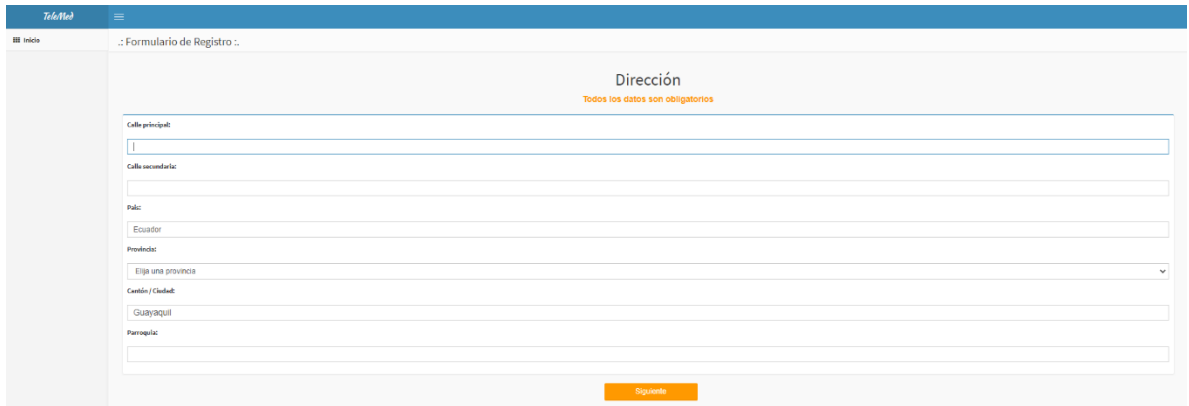

**Figura A3.17 Formulario de registro de dirección para pacientes [Autoría Propia]**

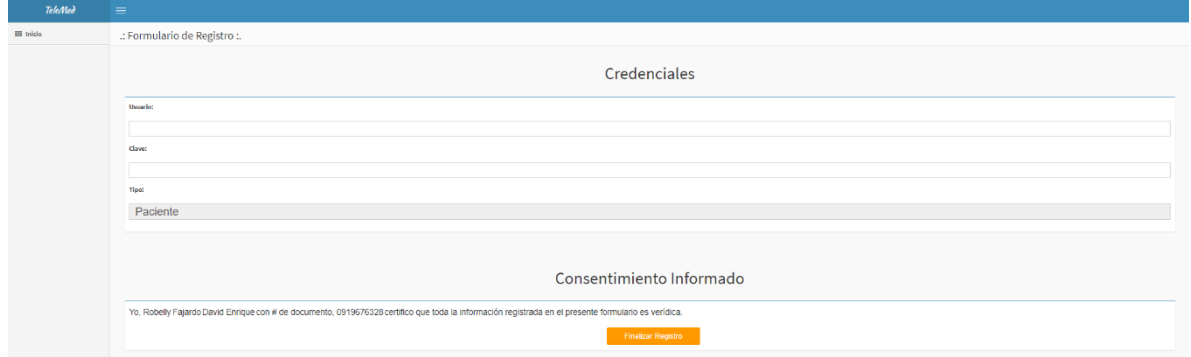

Posterior, creamos nuestras credenciales de acceso

**Figura A3.18 Formulario de registro de credenciales para pacientes [Autoria Propia]**

### **Buscar Médicos**

Este sub menú permite al paciente hacer una búsqueda de médicos de acuerdo a su especialidad, posterior se puede observar los datos de los médicos y sus horarios de atención creados en la plataforma, sobre los cuales los pacientes podrán agendar citas, únicamente si se han registrado previamente e iniciado sesión. Figura A3.19, figura A3.20 y figura A3.21.

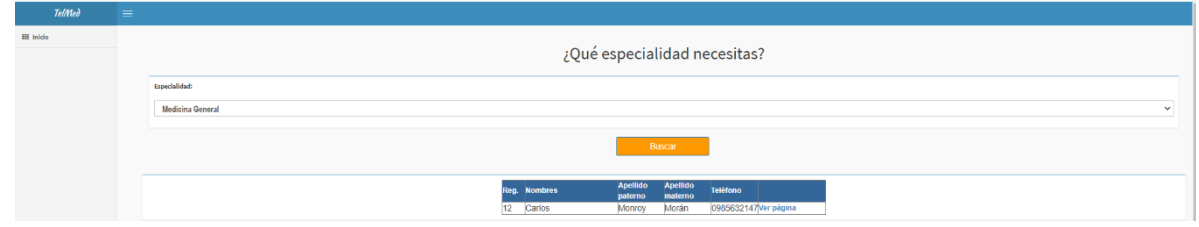

**Figura A3.19 Pantalla de búsqueda de médicos [Autoría Propia]**

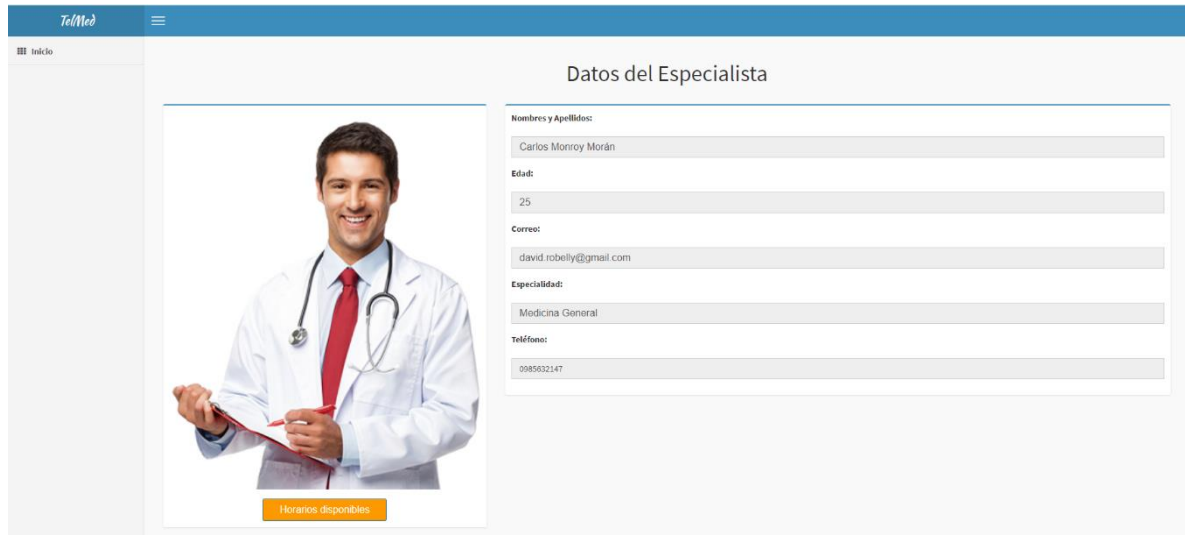

**Figura A3.20 Pantalla de datos del médico seleccionado [Autoría Propia]**

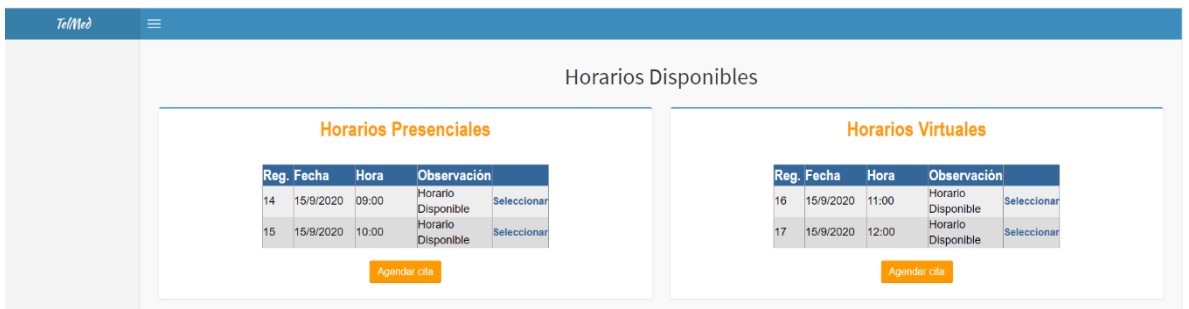

**Fígura A3.21 Pantalla de horarios disponibles para reservar cita [Autoria Propia]**

## **Iniciar Sesión**

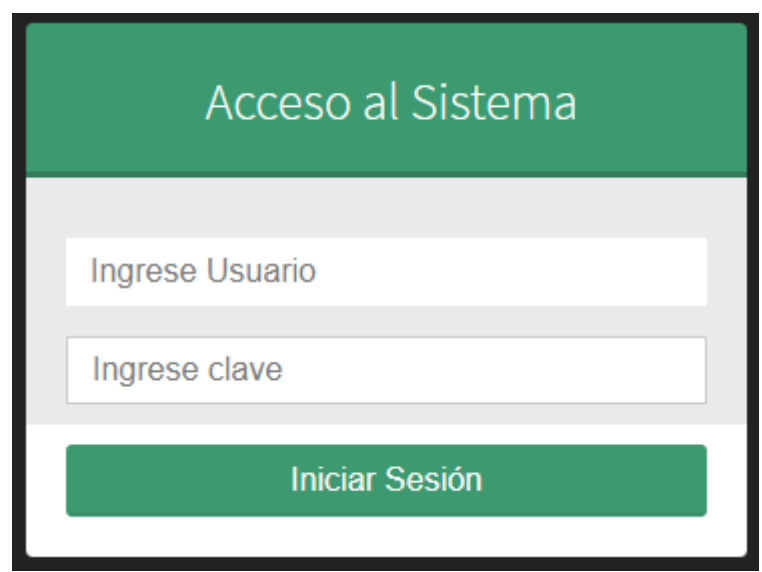

**Figura A3.22 Pantalla de Inicio de Sesión para Pacientes [Autoría Propia]**

En la figura A3.22 observamos la pantalla donde ingresamos con las credenciales que previamente hemos creado, para visualizar la pantalla de la figura A3.23.

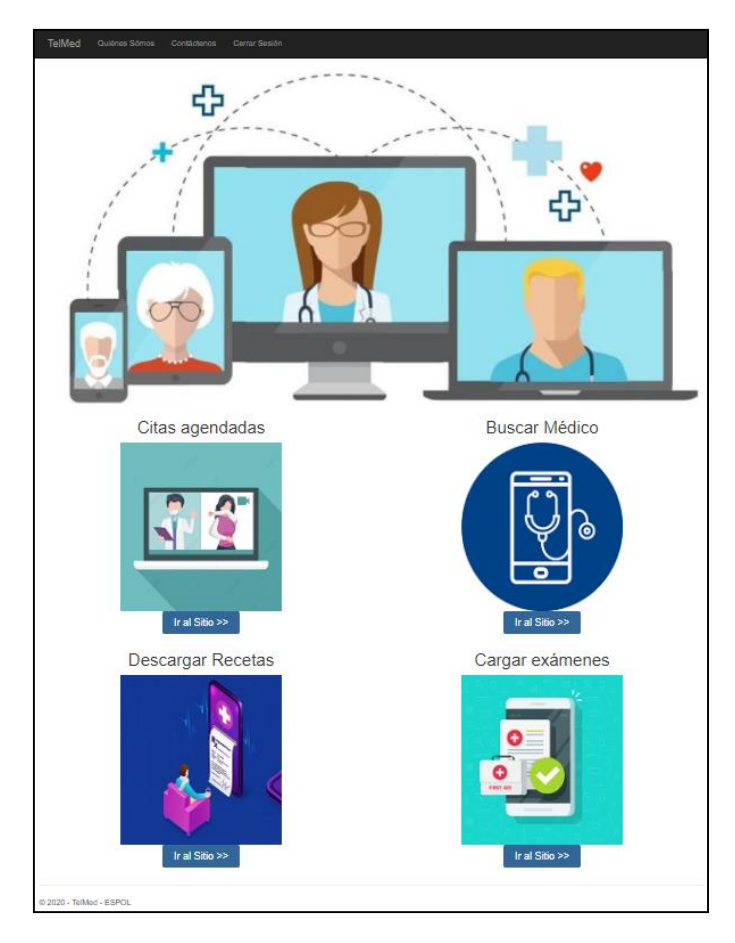

**Figura A3.23 Pantalla de Menú de opciones del paciente [Autoría Propia]**

#### **Menú de opciones – Pacientes**

**Buscar Médico:** Esta opción repite las mismas características de la opción previamente mostrada y con la diferencia de, al haber iniciado sesión el usuario puede agendar citas con el médico de su preferencia.

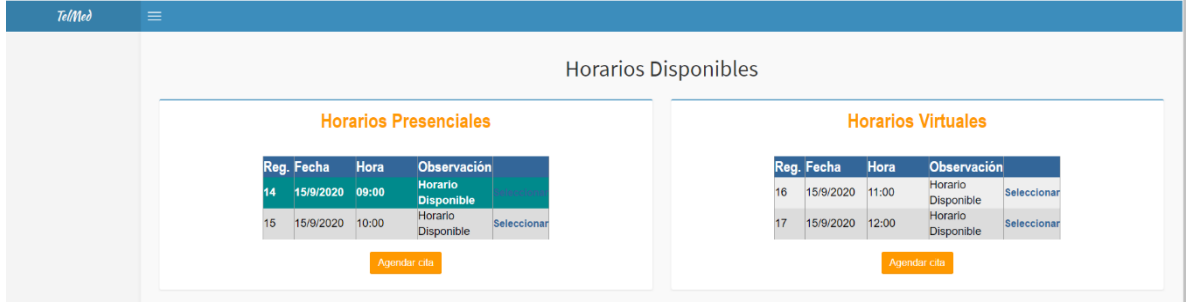

**Figura A3.24 Pantalla par reservar citas disponibles con médicos [Autoría Propia]**

**Descargar Recetas***:* Esta opción permite al usuario visualizar los datos de sus citas previas y descargar la receta junto con la valoración médica del especialista.

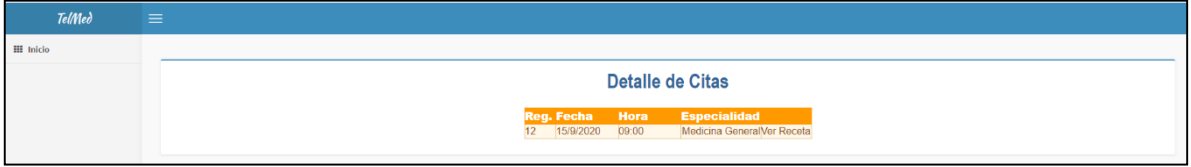

**Figura A3.25 Pantalla de Detalle de la cita escogida [Autoria Propia]**

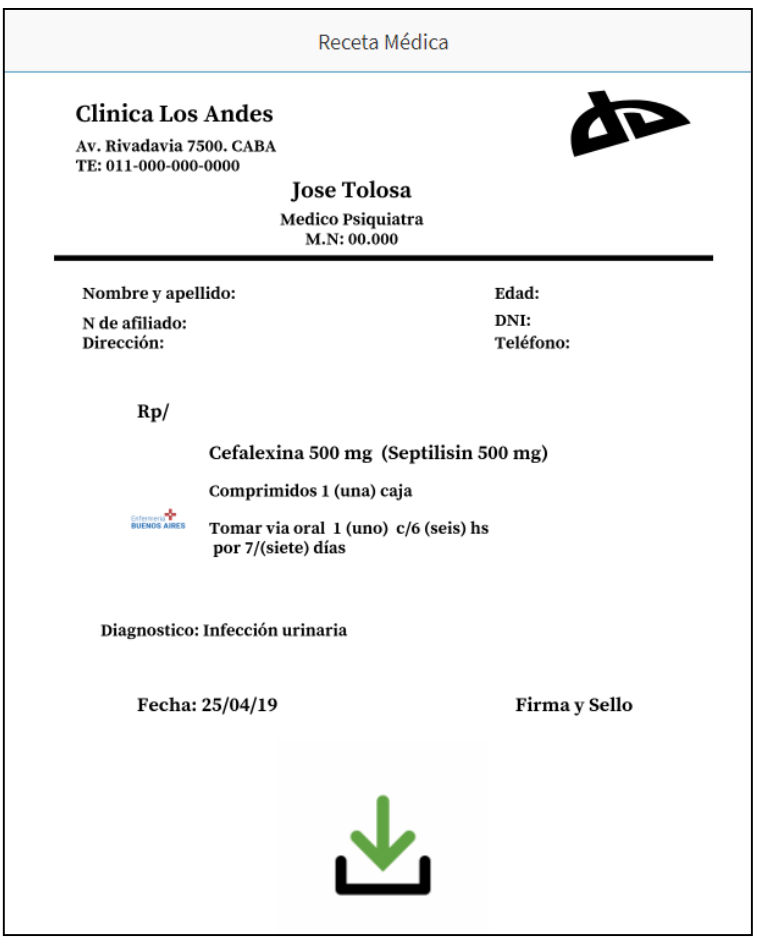

**Figura A3.26 Pantalla de ejemplo de receta a descargar [Autoría Propia]**

### **ANEXO 4**

# **Manual de Usuario de Aplicación móvil**

### **Aplicativo Móvil**

#### **Selección de usuario.**

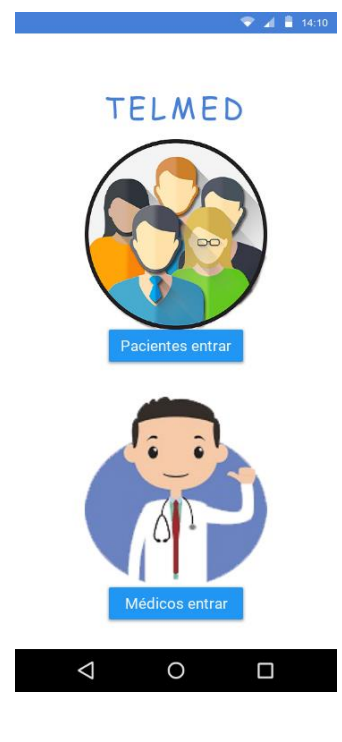

La primera pantalla (figura A4.1) que mostrará la aplicación da a elegir 2 tipos de ingreso, una para pacientes y otra para Médicos.

**Figura A4.1 Pantalla de Inicio [Autoría Propia]**

#### *Creación de* **cuentas**

#### **Pacientes:**

En la parte baja de esta pantalla podrán crear una nueva cuenta, los pacientes que deseen unirse a la plataforma.

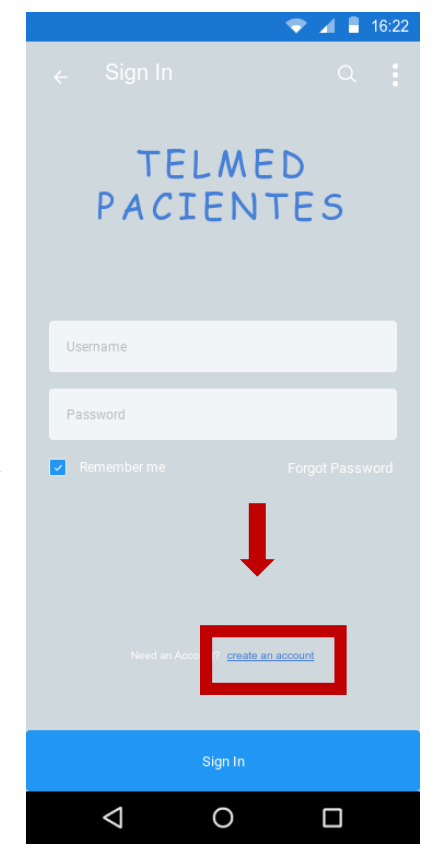

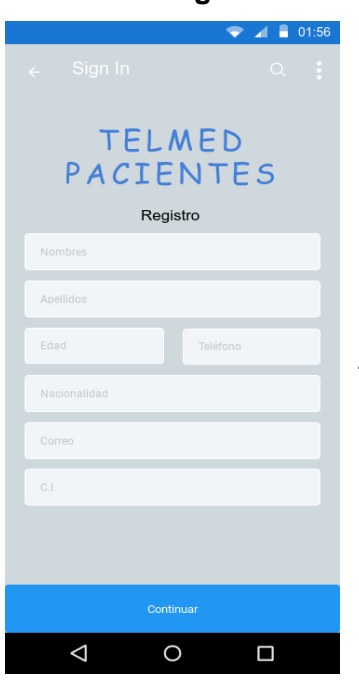

### **Figura A4.2 Pantalla de inicio de sesión pacientes [Autoría Propia]**

Seguido les pedirá agregar sus nombres y apellidos, edad, teléfono, Nacionalidad, Correo, Cédula de identidad.

**Figura A4.3 Formulario de registro para Pacientes [Autoría Propia]**

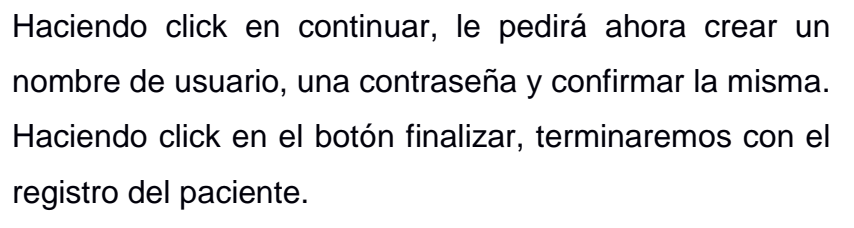

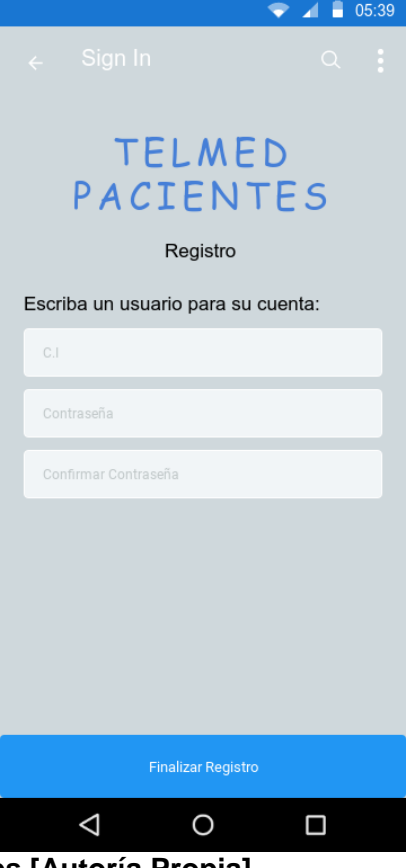

**Figura A4.4 Formulario de registro de credenciales [Autoría Propia]**

### **Médicos:**

### **Pacientes:**

En la parte baja de esta pantalla podrán crear una nueva cuenta, los médicos que deseen unirse a la plataforma.

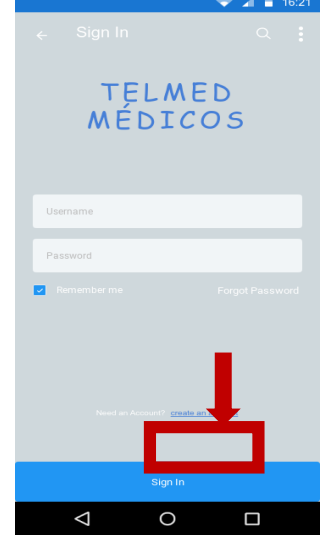

**Figura A4.5 Pantalla de Inicio para pacientes [Autoría Propia]**

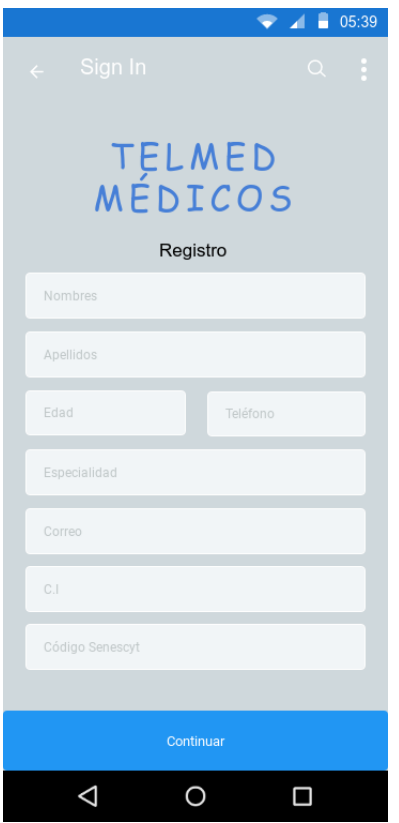

Seguido les pedirá agregar sus nombres y apellidos, edad, teléfono, especialidad, Correo, Cédula de identidad y el código de su título en el Senescyt, el cual servirá para validar que es médico de la república del Ecuador.

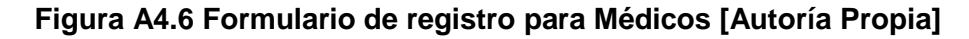

Haciendo click en continuar, le pedirá ahora crear un nombre de usuario, una contraseña y confirmar la misma. Haciendo click en el botón finalizar, terminaremos con el registro del médico.

**Figura A4.6 Formulario de registro de credenciales para médicos [Autoría Propia]**

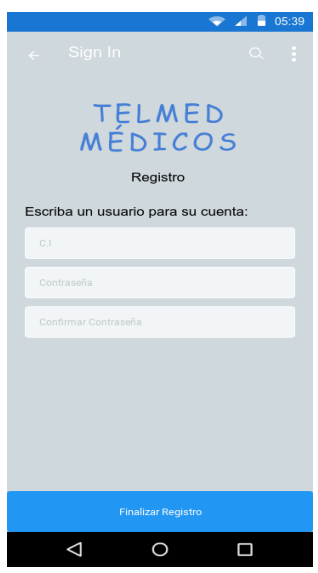

El médico deberá esperar que su código de la Senescyt sea validado, para poder hacer uso de la aplicación y pueda ingresar a su cuenta.

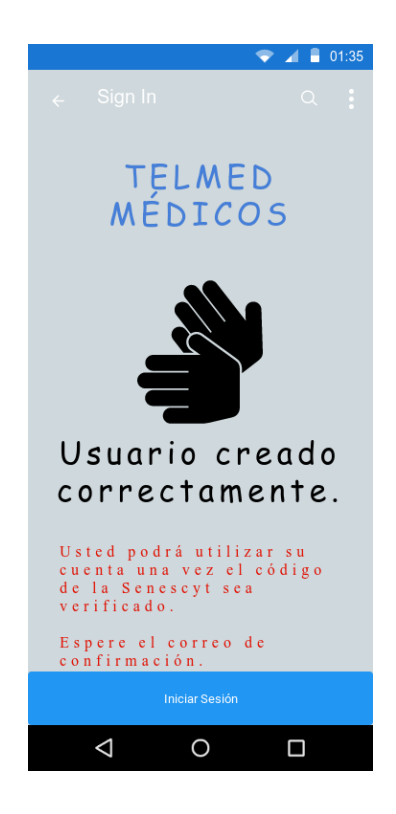

**Figura A4.7 Pantalla de registro exitoso [Autoría Propia]**

### **Ingreso a la aplicación.**

Una vez seleccionado el tipo de usuario correspondiente, si ya posee una cuenta podrá ingresar usando su usuario y contraseña, tanto el paciente cómo el médico

Las opciones de menú que se presentan a continuación aparecerán respectivamente para médicos y para pacientes.

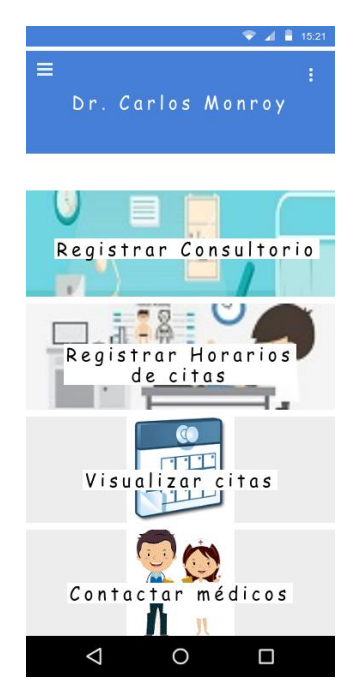

**Figura A4.8 Pantalla de opciones para médicos [Autoría Propia]**

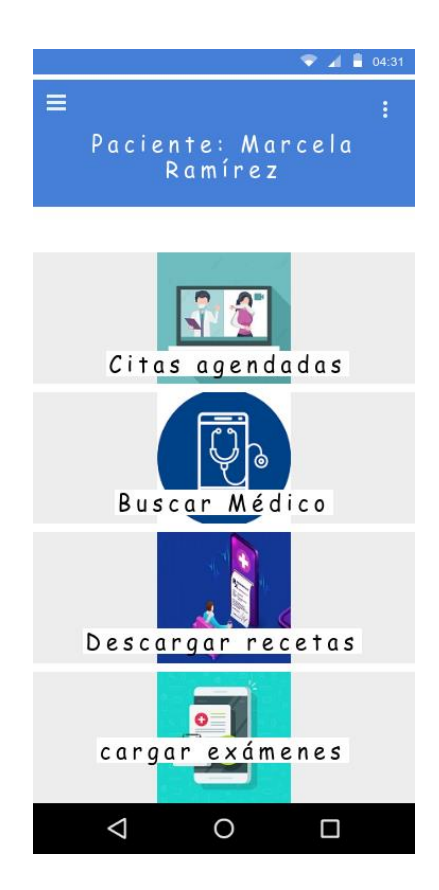

**Figura A4.9 Pantalla de opciones para pacientes [Autoría Propia]**

#### **Menú para Médicos**

#### **Registrar Consultorio**

El registro de consultorio permitirá al usuario ingresar información de dirección de consultorios físicos que desee mostrar a sus pacientes.

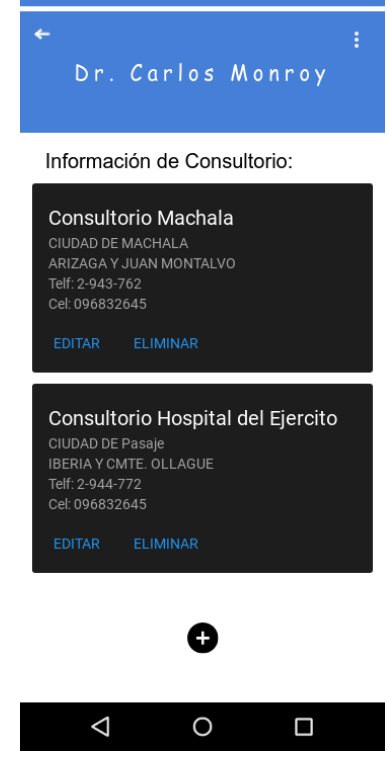

 $\bullet$  4  $\bullet$  15:45

#### **Figura A4.10 Pantalla de lista de consultorios [Autoría Propia]**

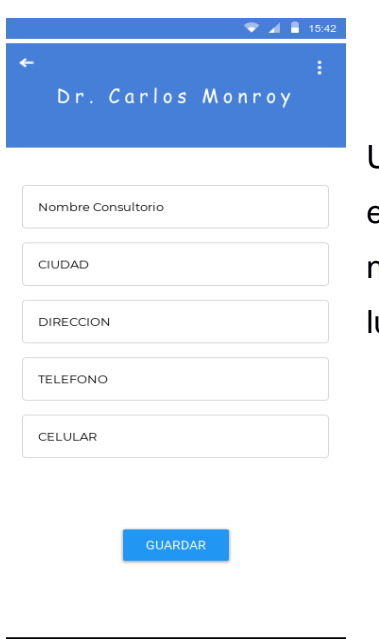

 $\circ$ 

 $\Box$ 

 $\Delta$ 

Usando el botón + podrá añadir nuevos consultorios. Siendo estos reflejados luego en su información. Solo necesita añadir el nombre para el consultorio, ciudad, dirección, teléfono, celular y luego hacer click en GUARDAR.

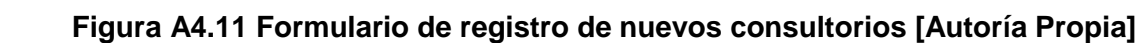

### **Registrar Horarios**

Esta opción servirá para que el médico pueda establecer horarios des disponibilidad para atender a sus pacientes.

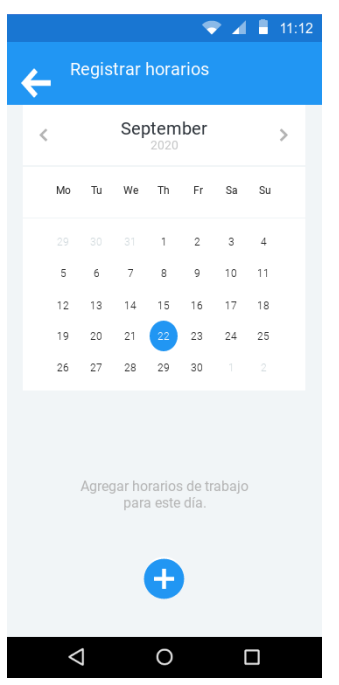

Aparecerá un calendario en el que deberá seleccionar el día y luego hacer click en el botón +

#### **Figura A4.12 Pantalla para registro de consultas para médicos [Autoría Propia]**

Seguido deberá seleccionar el horario que desee habilitar para sus pacientes.

Hacer click en REGISTRAR.

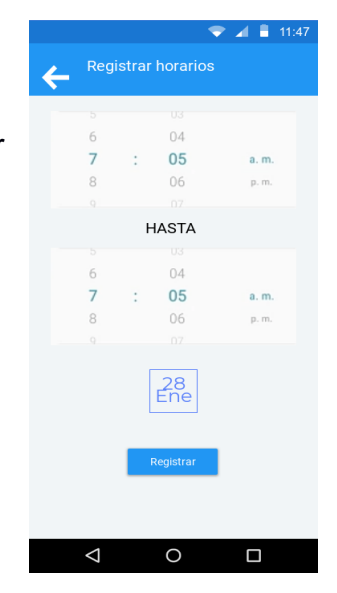

**Figura A4.12 Pantalla para confirmar registro de consulta para médicos [Autoría Propia]**

Registrado el horario aparecerá en la lista del día seleccionado.

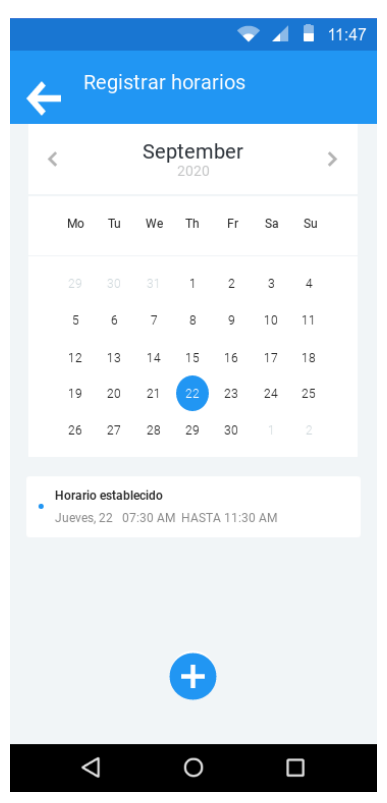

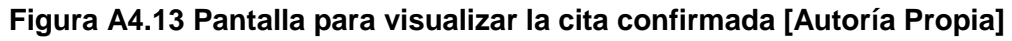

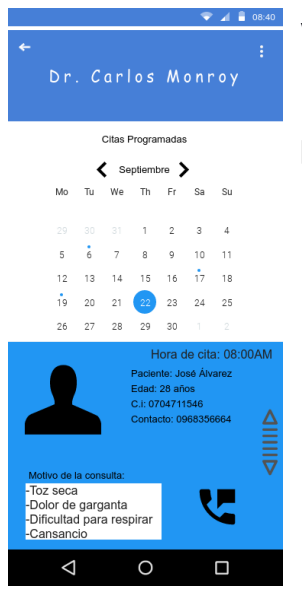

#### **Visualizar Citas**

En esta opción el médico podrá observar las citas programadas para la fecha que seleccione en el calendario.

**Figura A4.14 Pantalla para escoger la fecha de las citas [Autoría Propia]**
# **Contactar médicos**

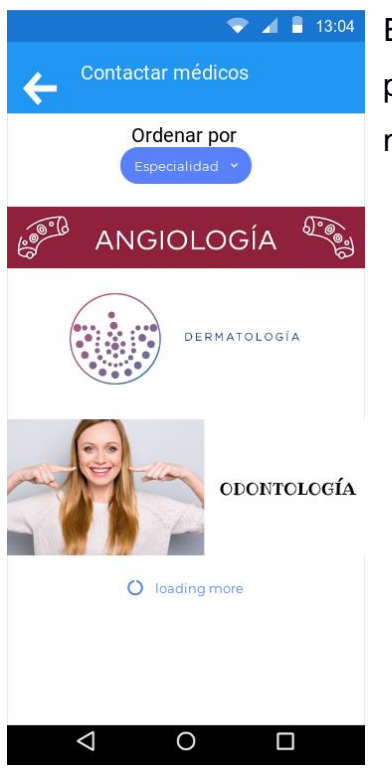

Esta opción sirve para que el médico pueda buscar colegas por especialidad o por nombre y luego pueda enviar un mensaje, solicitando el contacto.

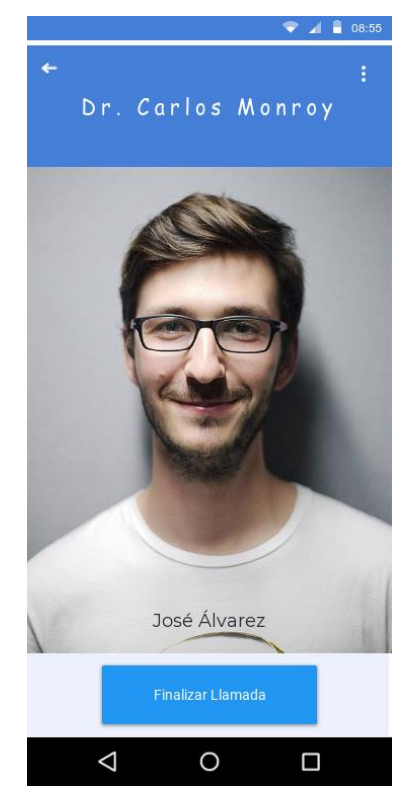

**Figura A4.15 Pantalla para buscar especialidad [Autoría Propia]**

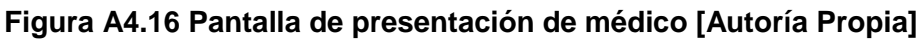

El médico seleccionará la especialidad y aparecerá una lista de médicos que se hayan registrado en dicha especialidad.

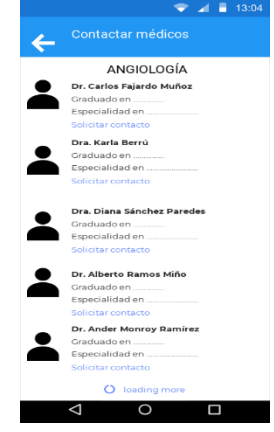

**Figura A4.17 Pantalla, lista de médicos registrados [Autoría Propia]**

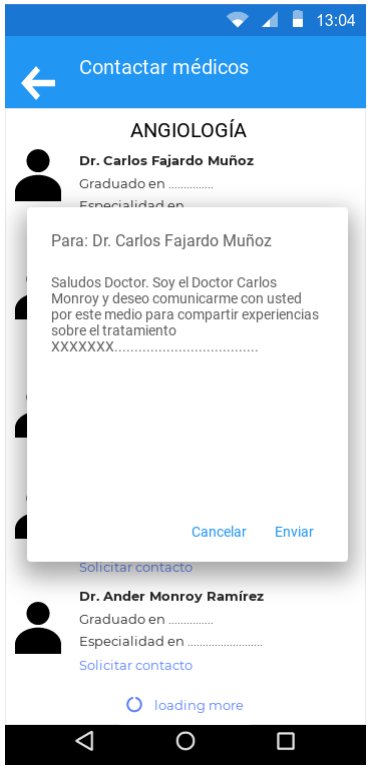

El botón de selecciona contacto, abrirá una ventana en la cual puede escribir un mensaje, con destino a ese doctor, iniciando así un chat.

#### **Figura A4.18 Pantalla donde se visualiza la información del médico [Autoría Propia]**

El médico que reciba dicho mensaje podrá aceptar, rechazar e incluso bloquear la conversación si así lo desea.

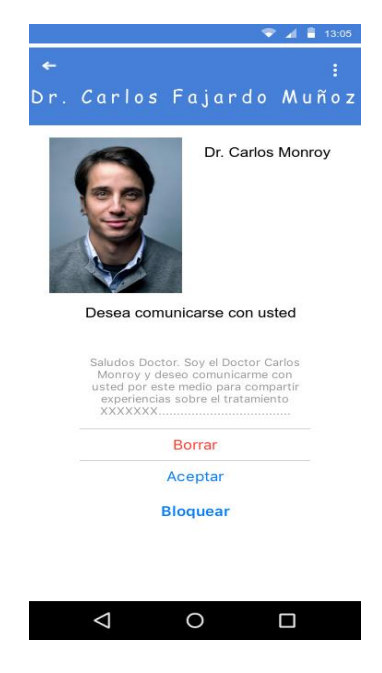

**Figura A4.19 Pantalla para contactar al médico seleccionado [Autoría Propia]**

# **Menú Pacientes**

# **Citas Agendadas**

En esta opción el paciente podrá visualizar sus citas agendadas y en el caso de que la cita se encuentre en el horario establecido, entonces aparecerá el botón ENTRAR, en el cual podrá iniciar la llamada con su médico tratante.

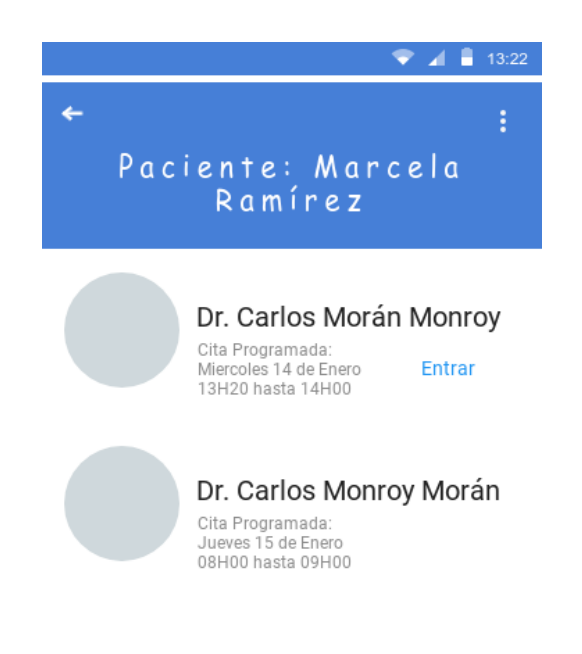

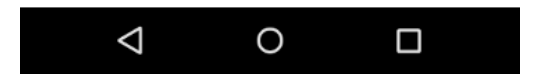

**Figura A4.20 Pantalla para buscar las citas agendadas [Autoría Propia]**

# **Buscar médicos y Agendar cita**

En esta opción el paciente podrá acceder a una lista médicos para poder elegir y agendar una cita.

Se presenta una lista con las especialidades disponibles:

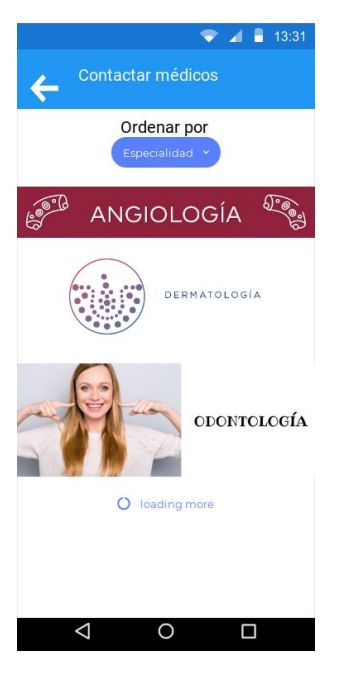

# **Figura A4.21 Lista de Especialidades para agendar una cita [Autoría Propia]**

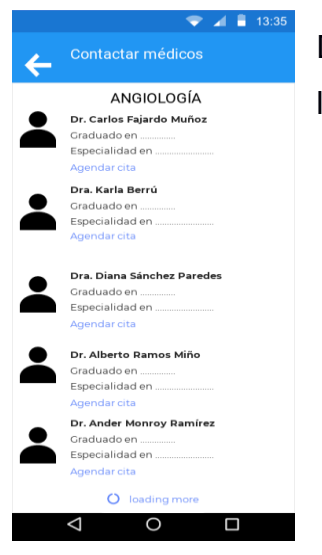

Después de seleccionar la especialidad, aparecerá una lista con los doctores de dicha especialidad.

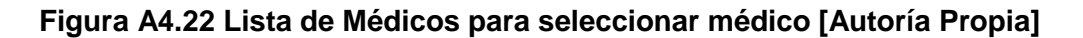

Seleccionando el botón de AGENDAR CITA entrará a la opción que le permitirá establecer un horario para la cita y agregar una descripción de su caso.

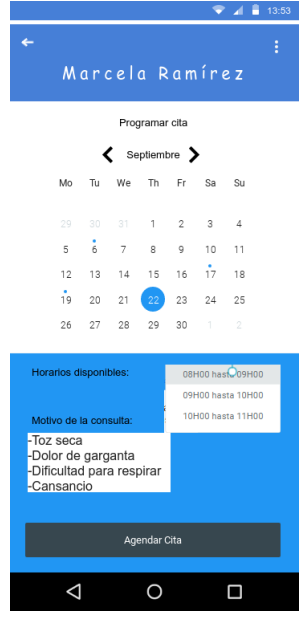

**Figura A4.23 Pantalla para seleccionar fecha para cita [Autoría Propia]**

Click en el botón **AGENDAR CITA**. Y la aplicación lo llevará a seleccionar el método de pago:

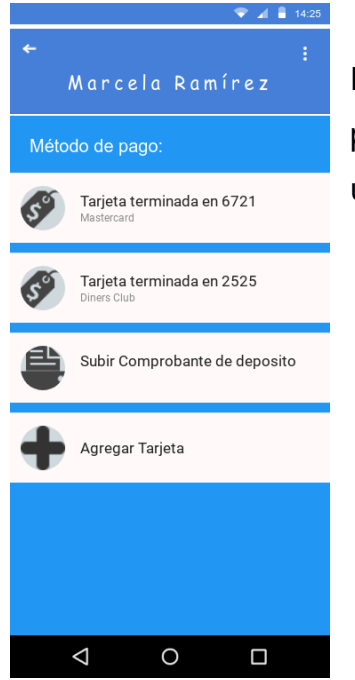

En esta pantalla el usuario puede seleccionar su forma de pagó por un método ya ingresado con anterioridad, o podrá agregar uno nuevo.

**Figura A4.23 Pantalla para escoger el método de pago [Autoría Propia]**

Una vez elegido el método de pago, la cita habrá sido agendada con éxito.

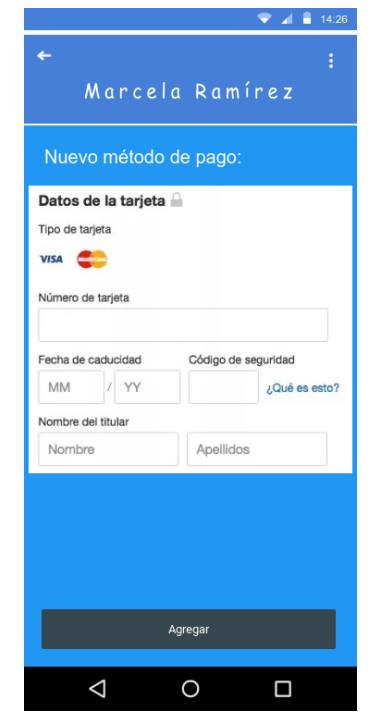

**Figura A4.24 Pantalla en la que ingresamos los datos del método de pago escogido [Autoría Propia]**

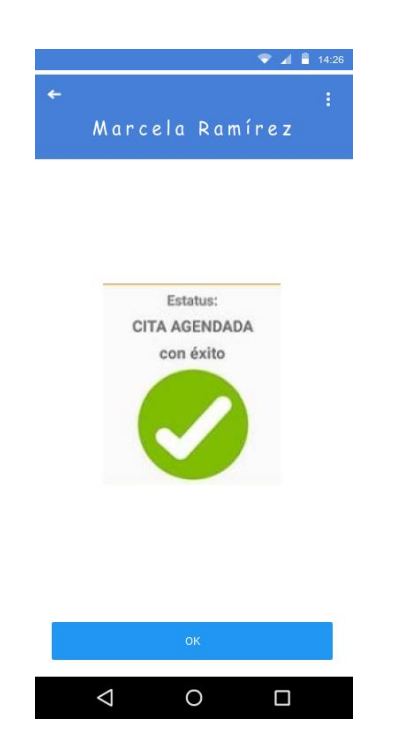

**Figura A4.25 Pantalla de confirmación de pago y registro de cita [Autoría Propia]**